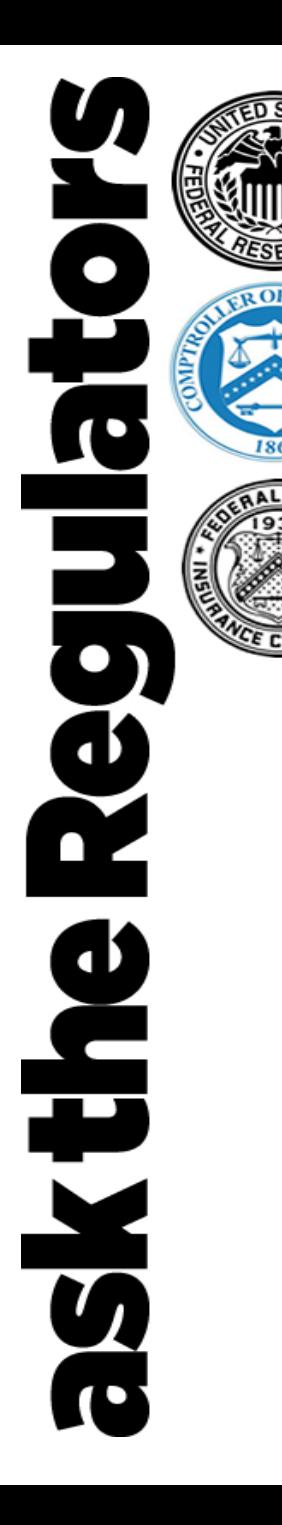

# **How to Become a Paycheck Protection Program (PPP) Lender**

**April 23, 2020**

**Speakers:**

- **Bill Briggs,** SBA
- **Brian Morgenstern, Department of Treasury**
- **John Miller,** SBA
- **Edward Ledford,** SBA
- **F Sheri McConville, SBA**
- **Jessica Seale**, SBA

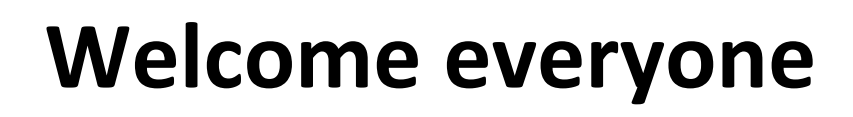

- **Today's session**
- **Questions:**

9

**O** 

**Sktheim** 

Email your question to: [asktheregulators@stls.frb.org](mailto:asktheregulators@stls.frb.org)

or

- Use the "Ask Question" button in the webinar tool
- **This call is being recorded and will be available immediately following the session.**
	- Archived recording can be accessed using the same link as today's webinar.
- **A survey will be delivered via email following the call. Let us know your thoughts or ideas for future sessions.**

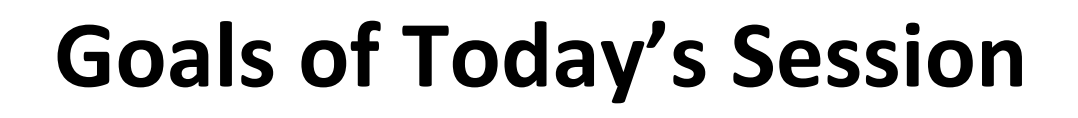

• **Provide an update on the Paycheck Protection Program (PPP)**

9

F

ees

**Skthe** 

- **Recognize the needs of financial institutions who may wish to participate as a (PPP) lender**
- **Provide an overview of how to apply to become a PPP lender and what steps to take as well as where to find more information**

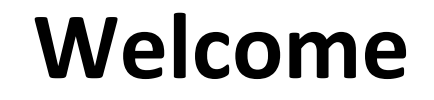

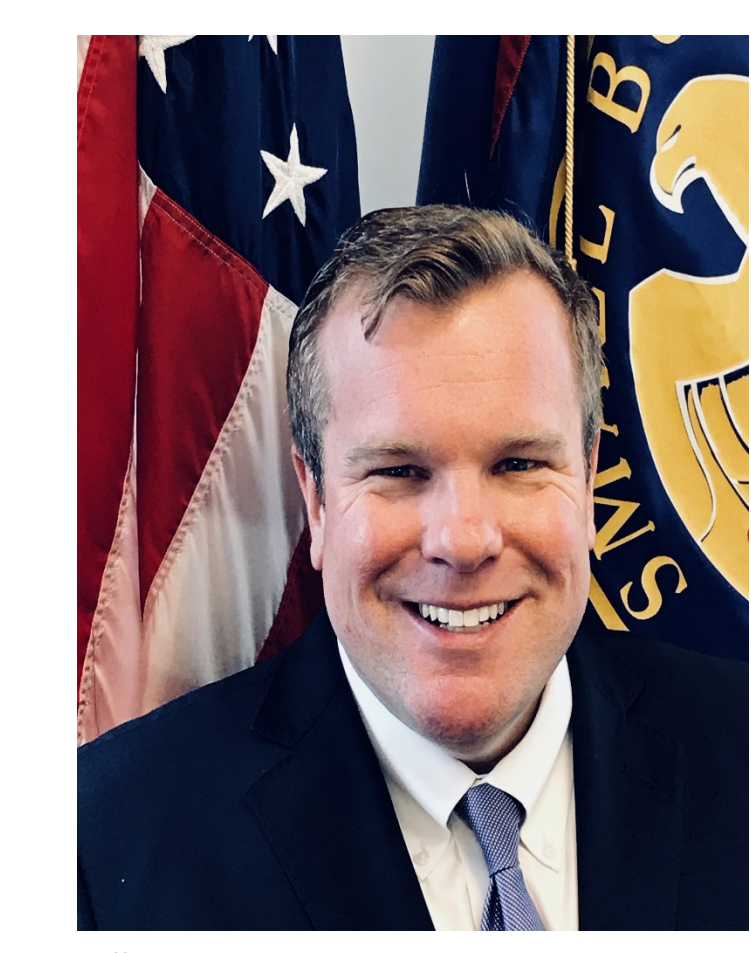

<u>g</u>

 $\overline{\mathbf{c}}$ 

ask the Reg

**Bill Briggs**  Deputy Associate Administrator Office of Capital Access U.S. Small Business Administration

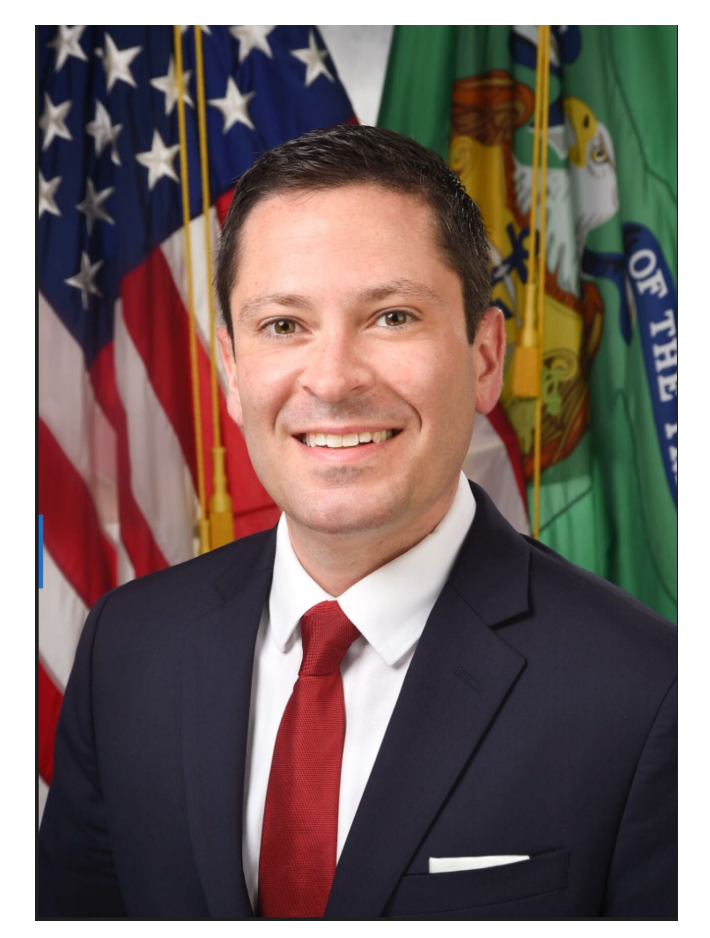

**Brian Morgenstern** Deputy Assistant Secretary Office of External Affairs U.S. Department of Treasury

### **PPP Loan Data Summary**

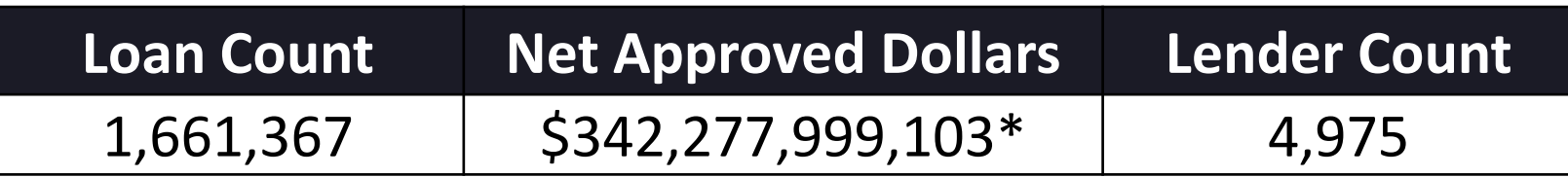

O L

 $\bullet$ 

Rex

askthe

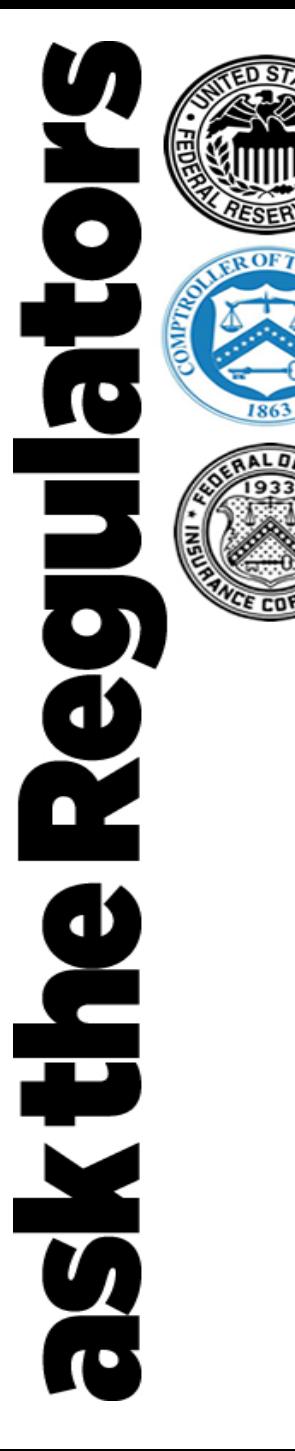

### **PPP Loan Data Summary - States and Territories**

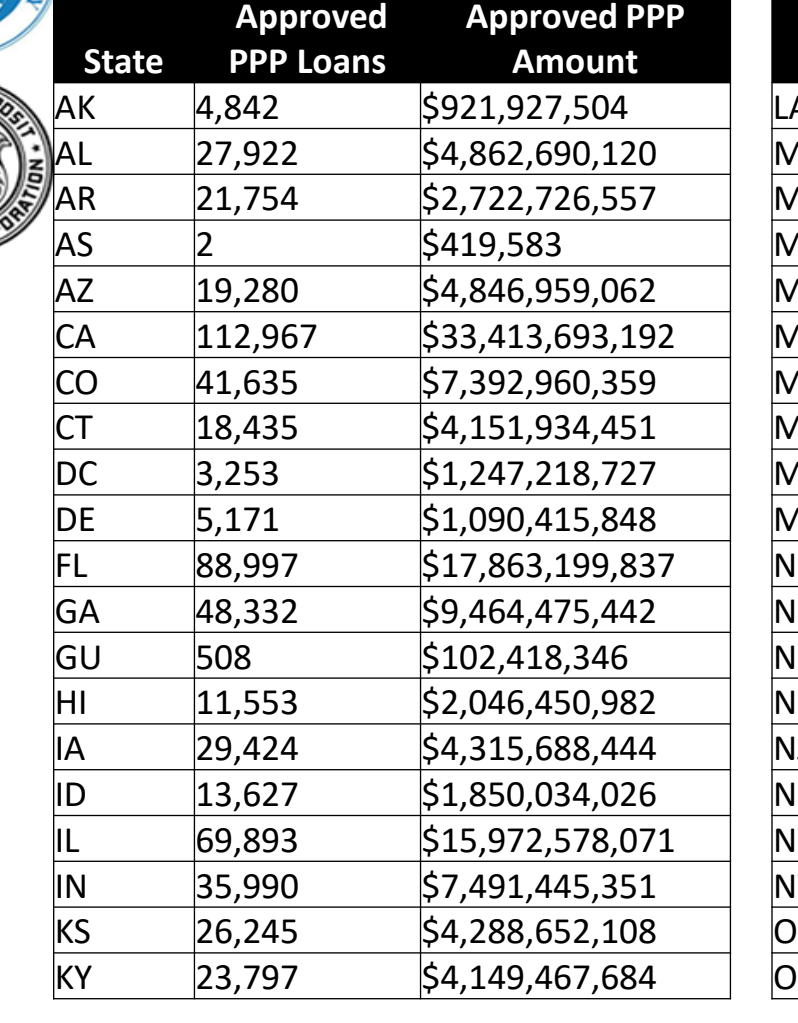

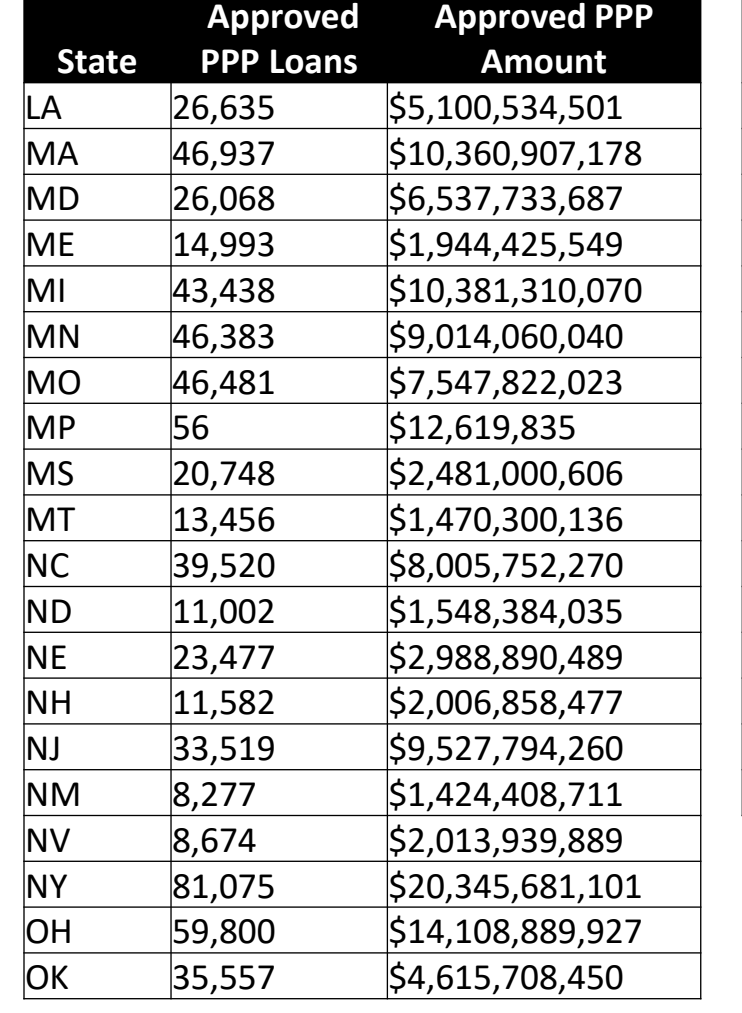

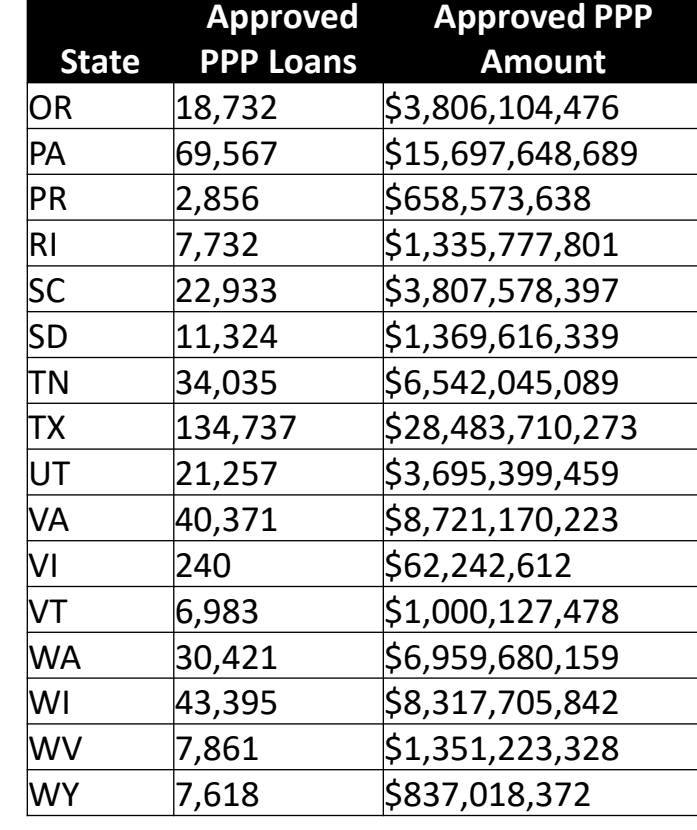

**Approvals through 4/16/20**

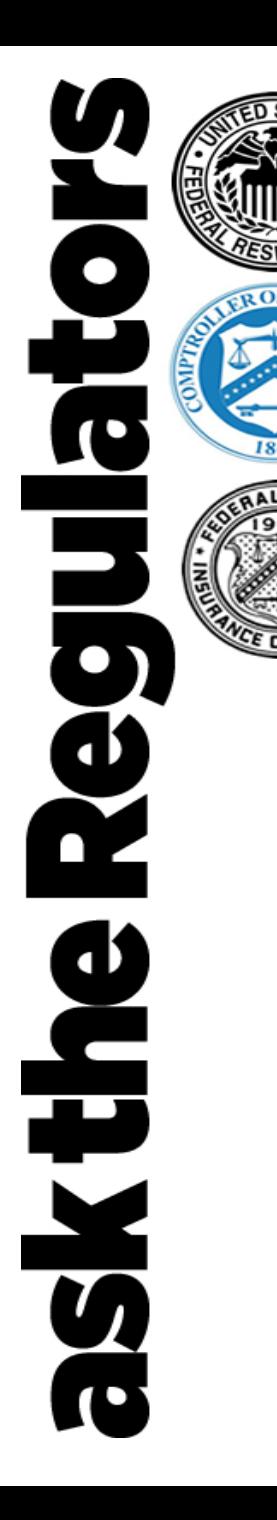

### **PPP Loan Data Summary - Loan Size**

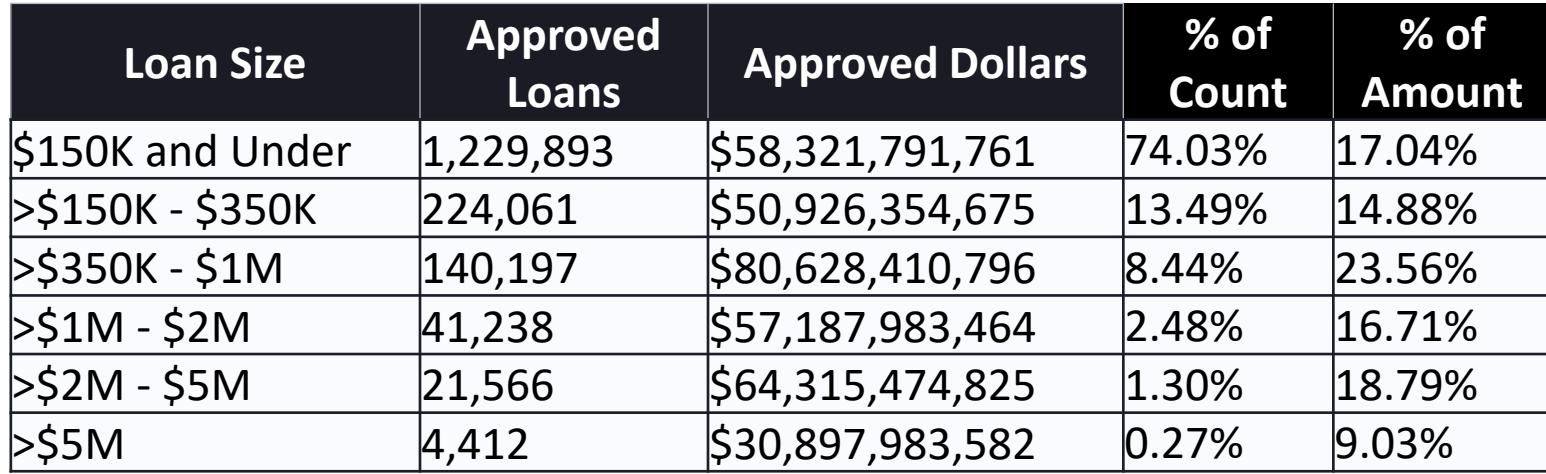

• Overall average loan size is \$206K

**Approvals through 4/16/20**

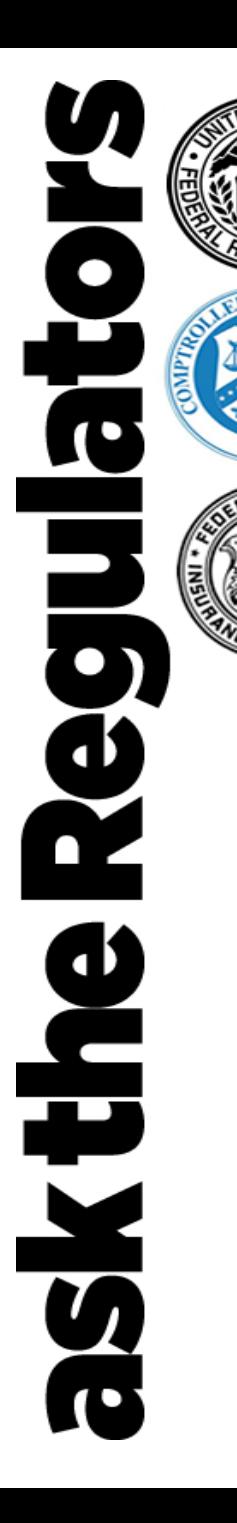

# **PPP Loan Data Summary Industry by NAICS Subsector**

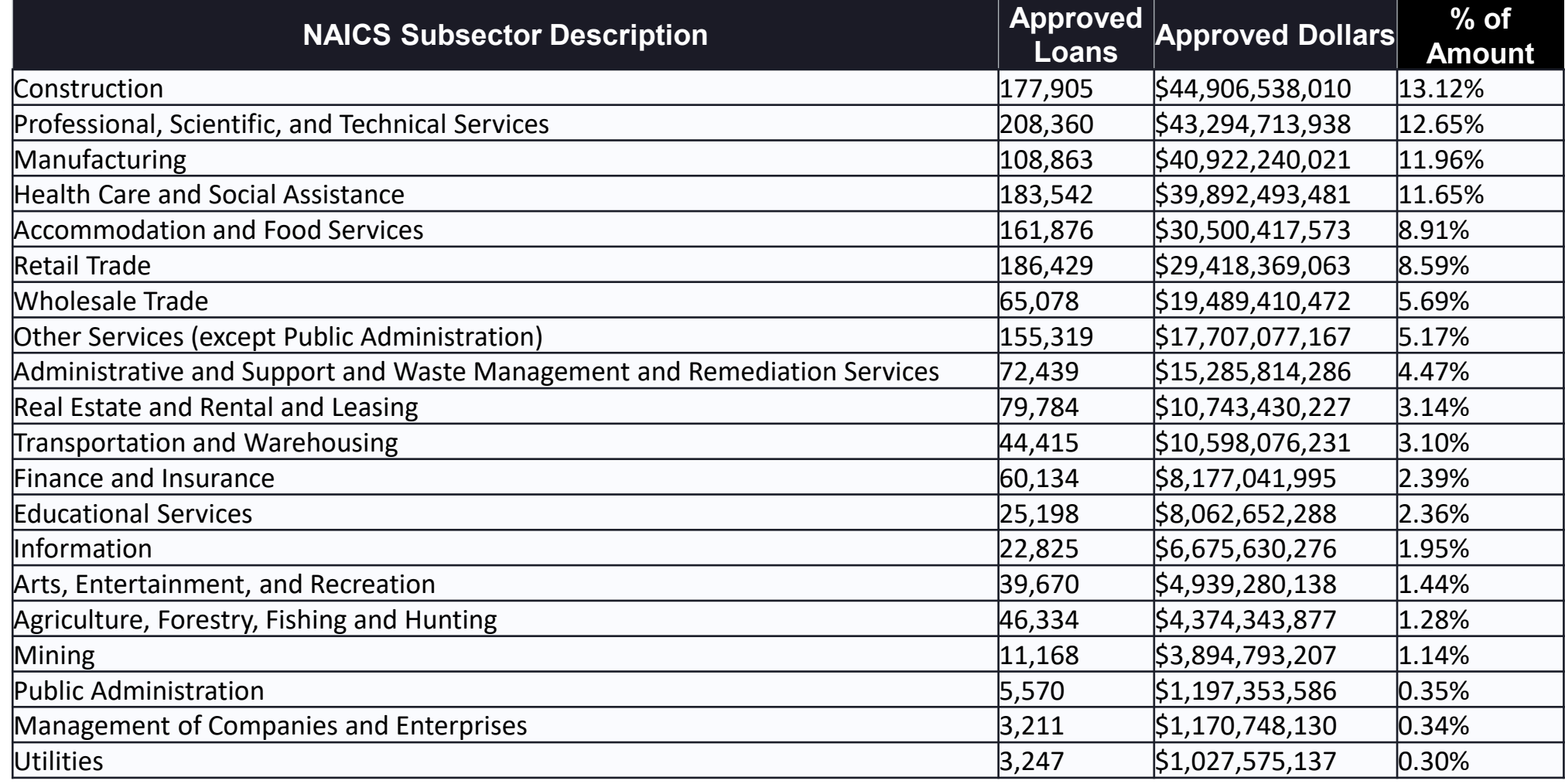

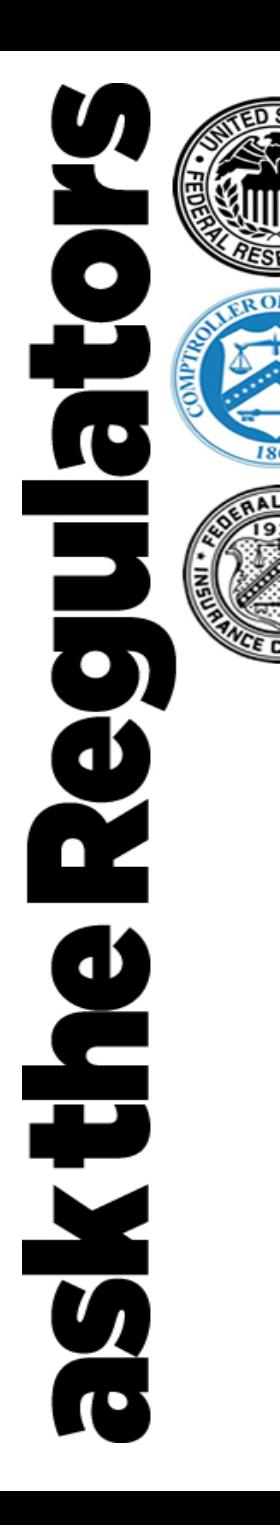

# **PPP Loan Data Summary PPP Lenders – Highest Approved Dollars**

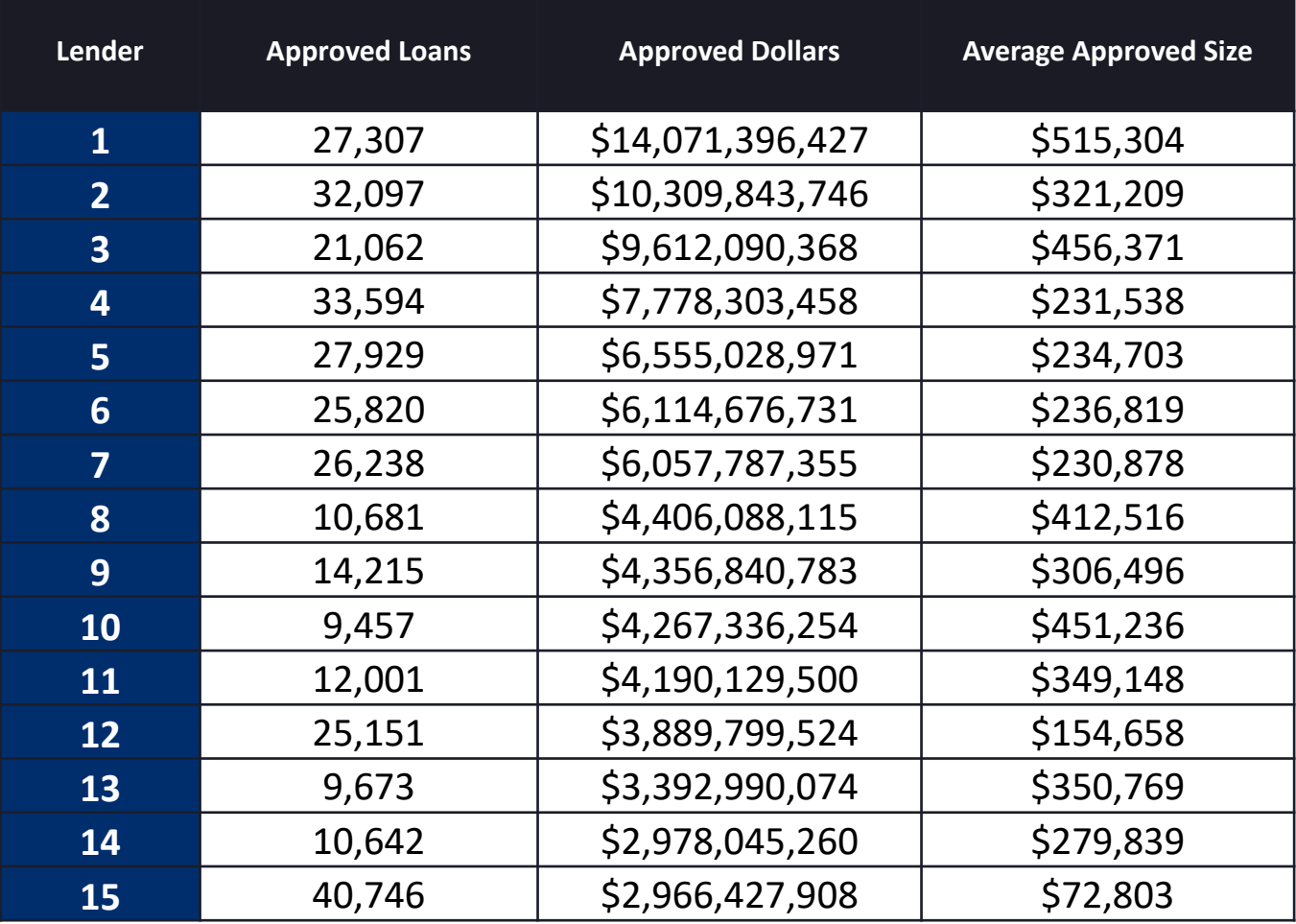

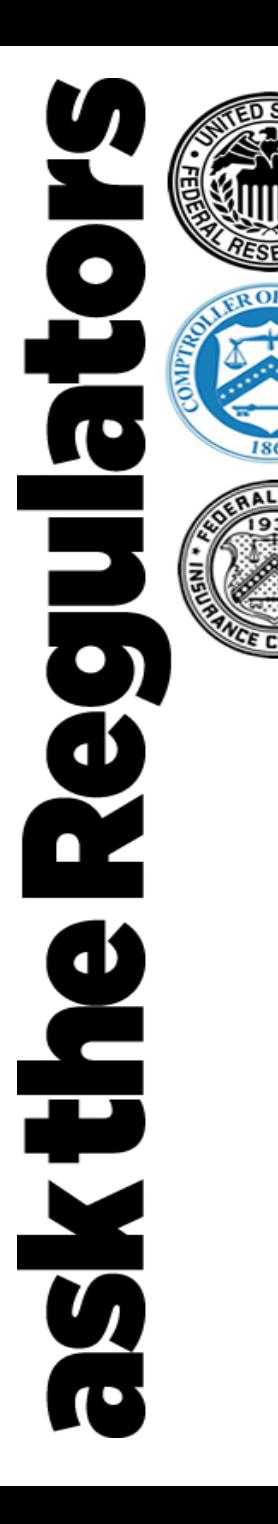

### **Paycheck Protection Program Overview**

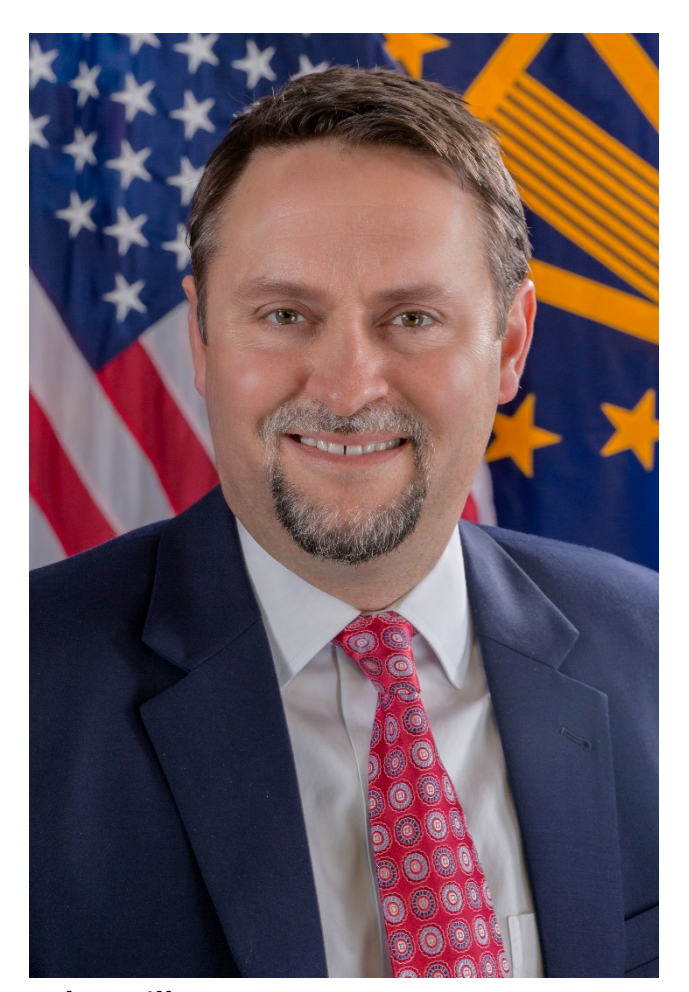

**John Miller**  Deputy Associate Administrator Office of Capital Access U.S. Small Business Administration

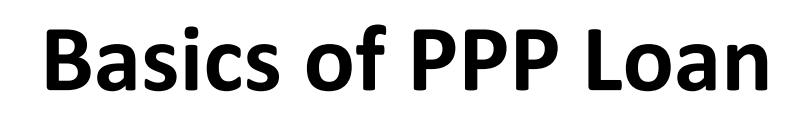

**CONT** <u>ert</u> **V** 

**Intent of program is to help small businesses cover payroll costs for eight-week period**

- 100% SBA guarantee
- \$10 million maximum loan amount
- Fixed 1% interest rate
- Maturity of two years
- Payments are deferred for six months (*interest does accrue*)
- Loans can be made up to June 30, 2020 or when PPP funds expire
- Loans can be forgivable
- Loan disbursement must begin within 10 calendar days of getting SBA loan number

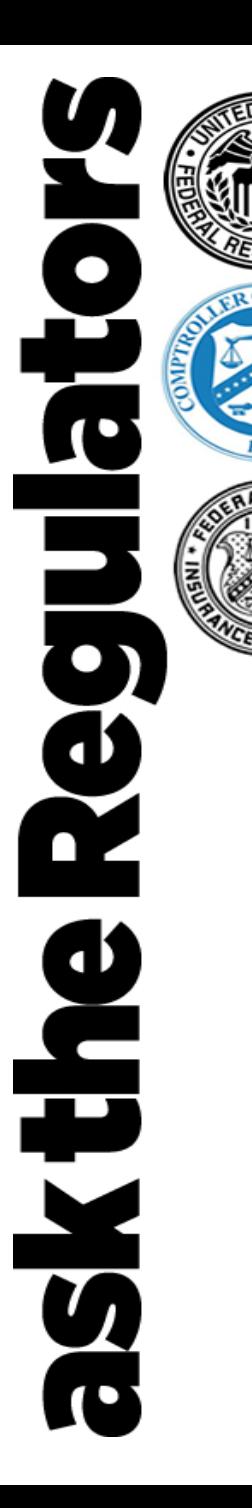

• PPP loans are meant to cover up to eight weeks of average monthly payroll (*based on 2019 figures*) plus 25% of other operating expenses

• SBA will forgive the portion of loan proceeds used for payroll costs and other designated operating expenses for up to eight weeks, provided at least 75% of loan proceeds are used for payroll costs.

# **Basics of PPP Loan**

Eligible expenses for the eight-week forgiveness include:

- Payroll costs (*excluding the prorated portion of any compensation above \$100,000 per year for any person*) include salary, commissions, tips; certain employee benefits including sick leave and health care premiums, and state & local taxes;
- Mortgage interest (**not** prepayment or principal payments) and rent payments on mortgages and leases in existence after February 15, 2020;
- Utilities such as electricity, gas, water, transportation, phone and internet access for services that began before February 15, 2020; and
- Additional wages paid to tipped employees.

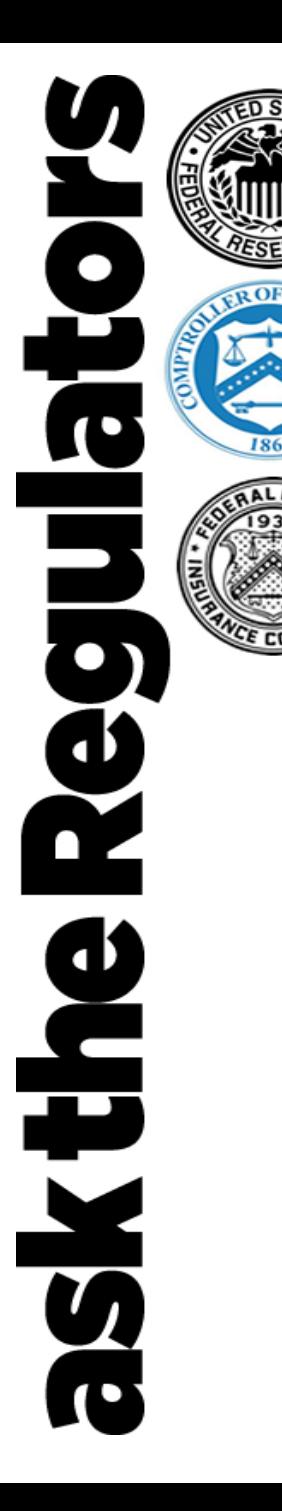

### **Edward Ledford**

Office of Credit Risk Management Office of Capital Access U.S. Small Business Administration

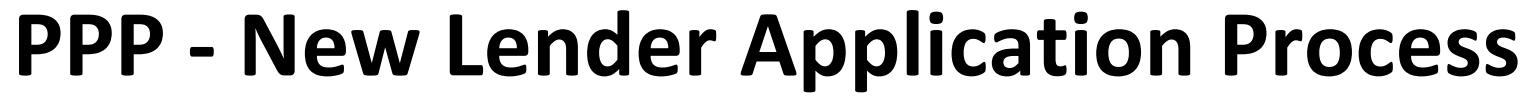

### **Applicant has an active SBA Form 750**

 $\bullet$ 

**C** 

the

**V** 

• Many institutions have an active SBA Form 750 and apply because:

(1) they were not aware the Agreement still existed/ is valid; or

(2) they aren't sure if they still needed to apply as they have not been actively participating in the 7(a) loan program before PPP.

*SBA's first level check identifies that these institution's have active agreements and are notified.*

### **Applicant is a NEW PPP Lender (***federally-insured***)**

• The institution applies to participate in PPP by emailing SBA Form 3506 and an Incumbency Certificate to [DelegatedAuthority@sba.gov](mailto:DelegatedAuthority@sba.gov)

*(Form 3506 is available at [www.sba.gov/paycheckprotection](http://www.sba.gov/paycheckprotection))*

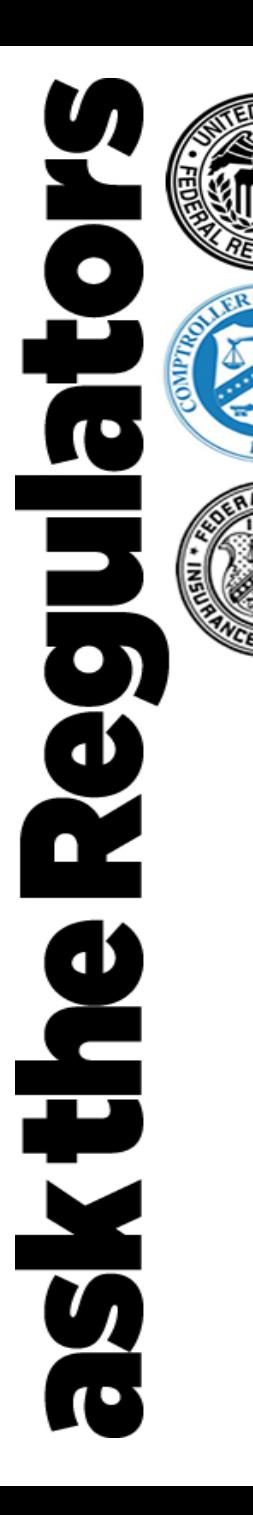

**Applicant is a NEW PPP Lender (***federally-insured***)** 

**Application Next Steps**

### SBA will:

- *Check Documentation (complete and consistent application)*
- *Review Lender using data and other sources (Federal Regulator, etc.)*

### **Application is Deficient**

Common Reasons Why:

- *Wrong form*
- *Attest/ Witness section was not completed correctly*
- *Missing Incumbency Certificate (solution: use own Certificate or FS Form 1014)*
- *The officer who executed SBA Form 3506 was excluded was the list of officers on the Incumbency Certificate*
- *Same officer who executed SBA Form 3506 would attempt to "self-certify" his/ her authority*

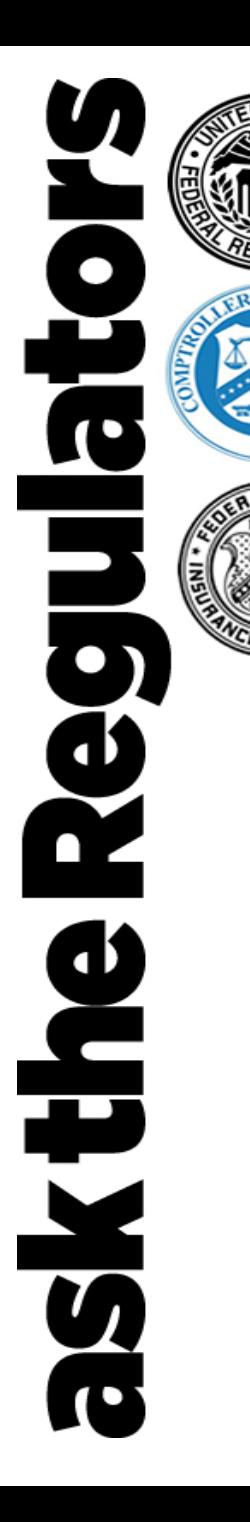

**Applicant is a NEW PPP Lender (***federally-insured***)** 

### **Application is Approved by SBA**

*If deemed acceptable, the application is processed, the Paycheck Protection Program Agreement is entered into SBA's CAFS system and the Lender is notified.* 

### **Time Considerations**

- $\triangleright$  SBA has added additional support personnel and systems to handle new lender applications.
- $\triangleright$  Deficiencies are generally corrected on same day
- $\triangleright$  Turnaround time on approval is dependent on volume of applications and most federally insured applications are addressed within 48 hours of initial submission.

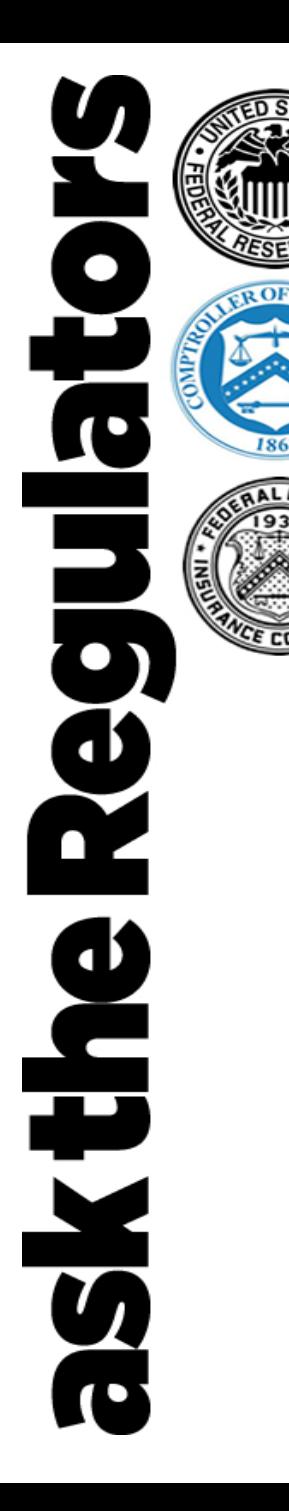

### **Sheri McConville**

Office of Performance Systems and Management Office of Capital Access U.S. Small Business Administration

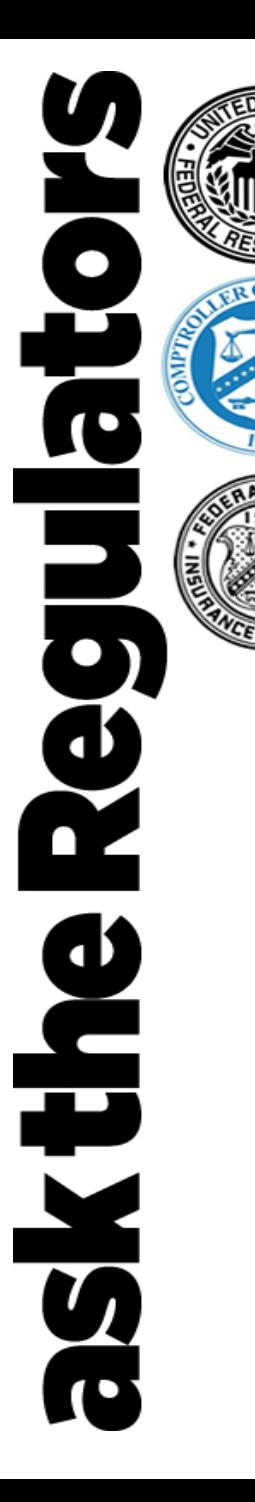

**Applicant is now a newly approved PPP Lender (***federally-insured***)** 

### **Critical Juncture**

*After SBA approves new lender application, an email is sent back to the person who sent the application.* 

*The e-mail notification includes information on how to access SBA's electronic delivery system for application processing.*

#### **The approval email confirmation includes the following:**

- An "Intro to CAFS PowerPoint" *(CAFS is SBA's Capital Access Financial System which is the system SBA and SBA lenders use to originate, service and liquidate loans)*
- A nine-digit code (*example below*).

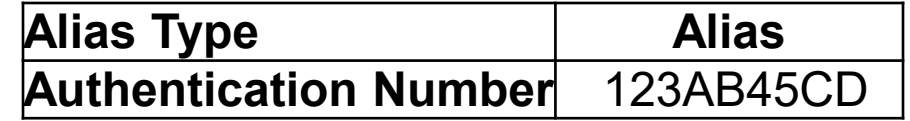

The Lender follows the PowerPoint instructions to access CAFS and will get to the point where the nine-digit code is required.

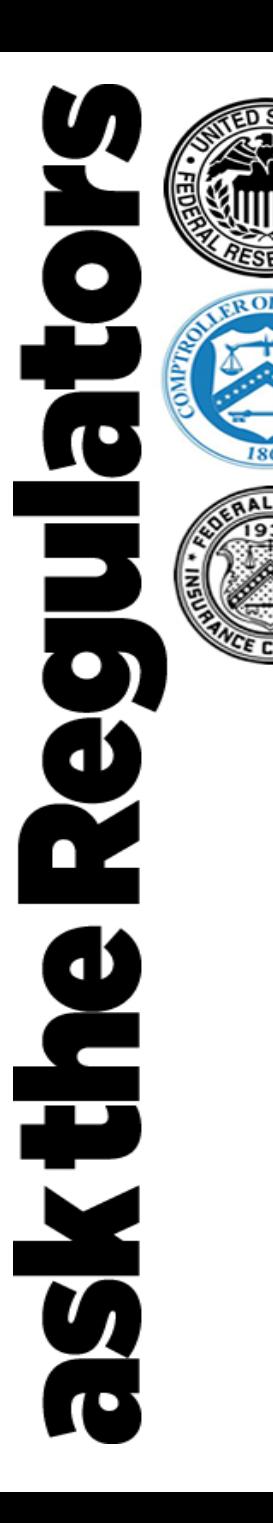

### **PPP - New Lender Process Post-Application Approval**

#### **Applicant is a NEWLY APPROVED PPP Lender (***federally-insured***)**

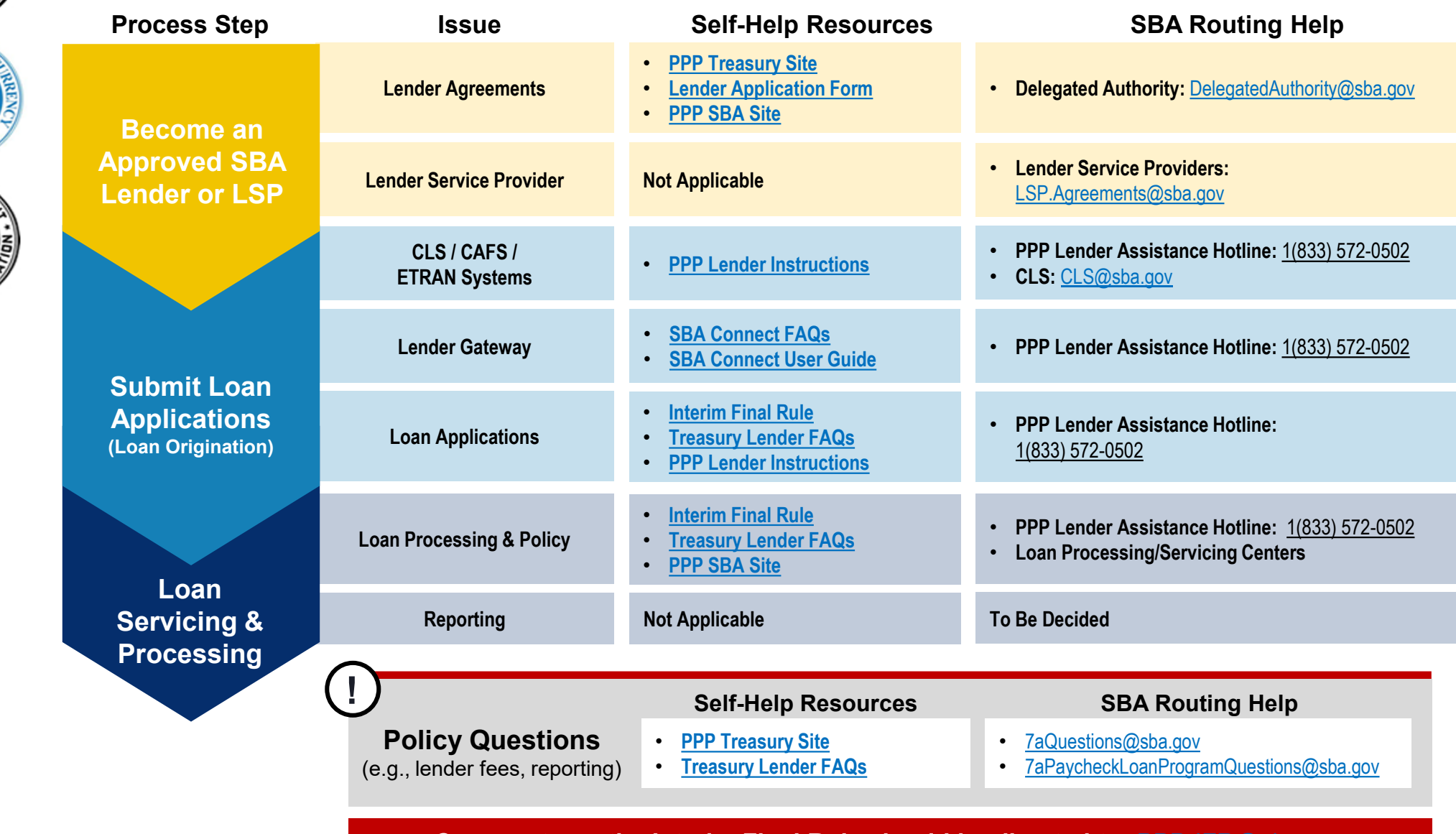

**Comments on the Interim Final Rule should be directed to:** [PPP-IFR@sba.gov](mailto:PPP-IFR@sba.gov)

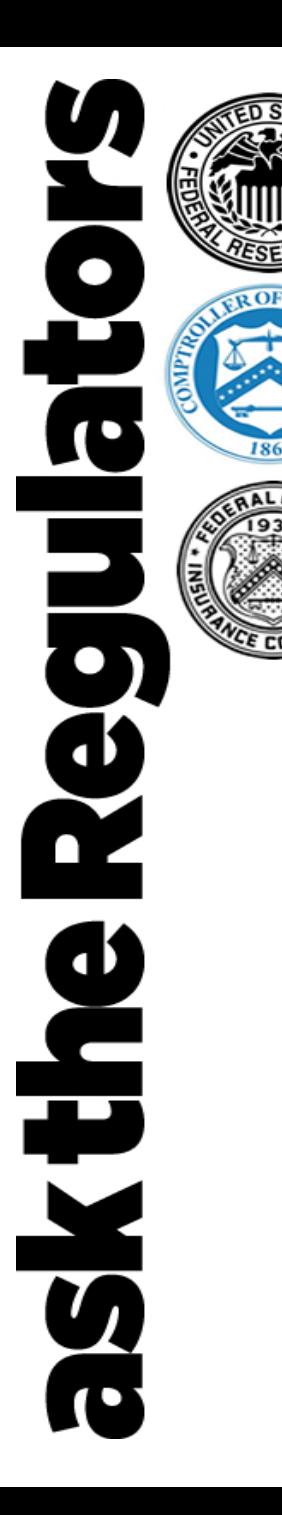

### **PPP – Submitting Borrower Applications Via Lender Gateway**

### **Jessica Seale**

Digital Director Office of Communications and Public Liaison U.S. Small Business Administration

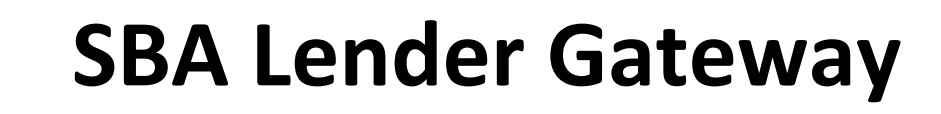

Help  $\blacktriangledown$ 

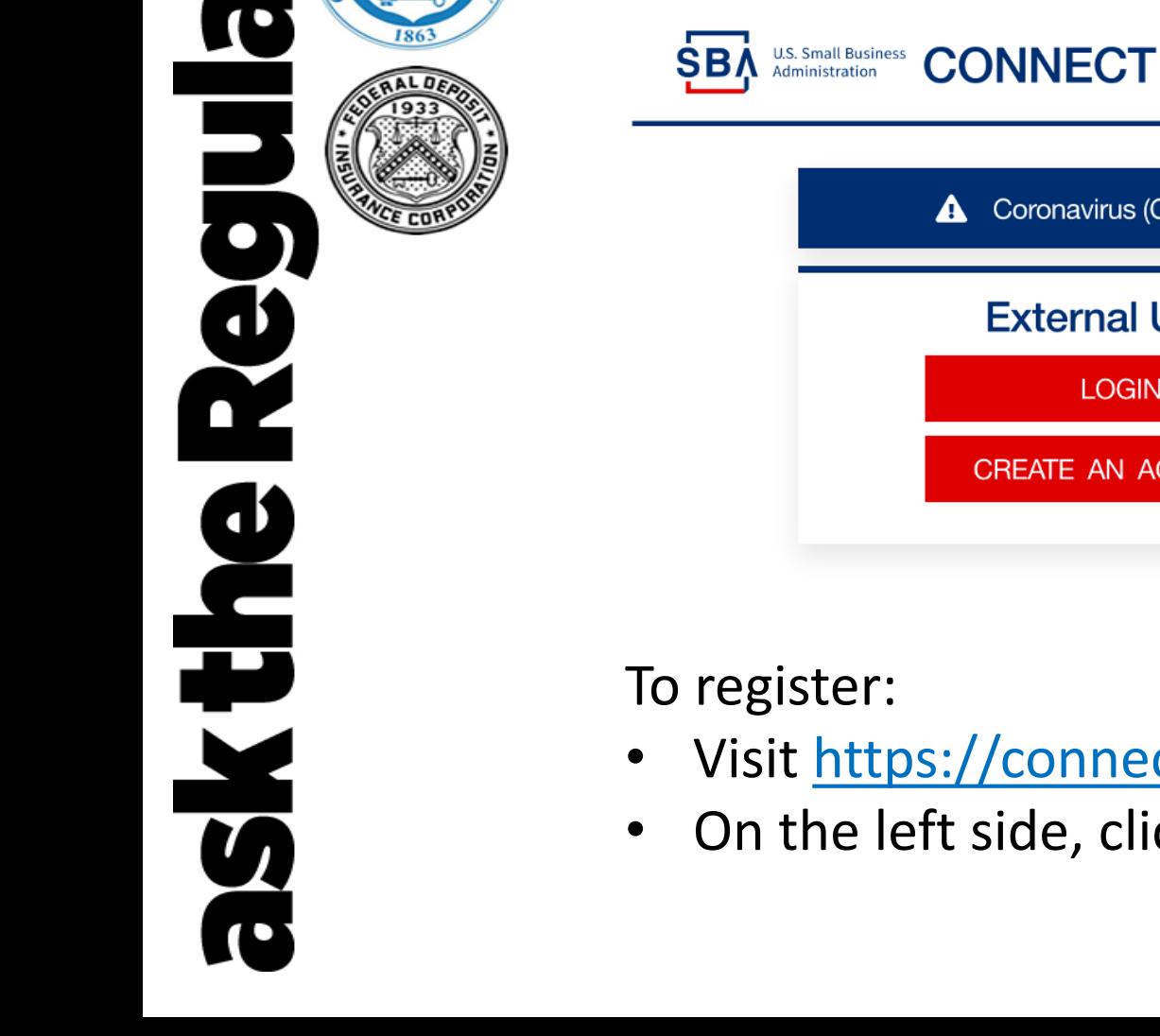

 $\overline{\mathbf{c}}$ 

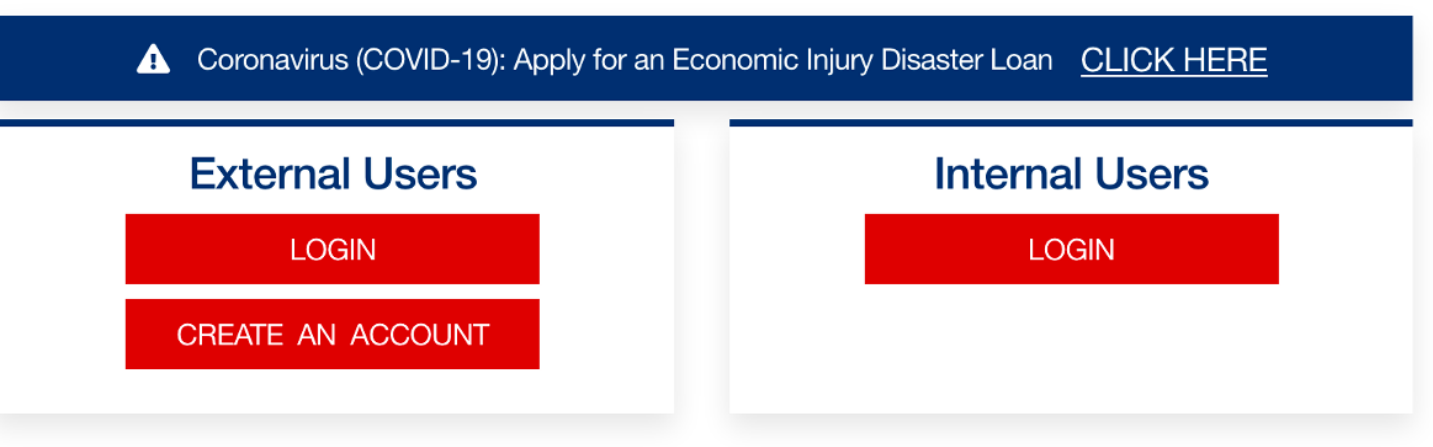

To register:

- Visit [https://connect.sba.gov](https://connect.sba.gov/)
- On the left side, click "Create an Account"

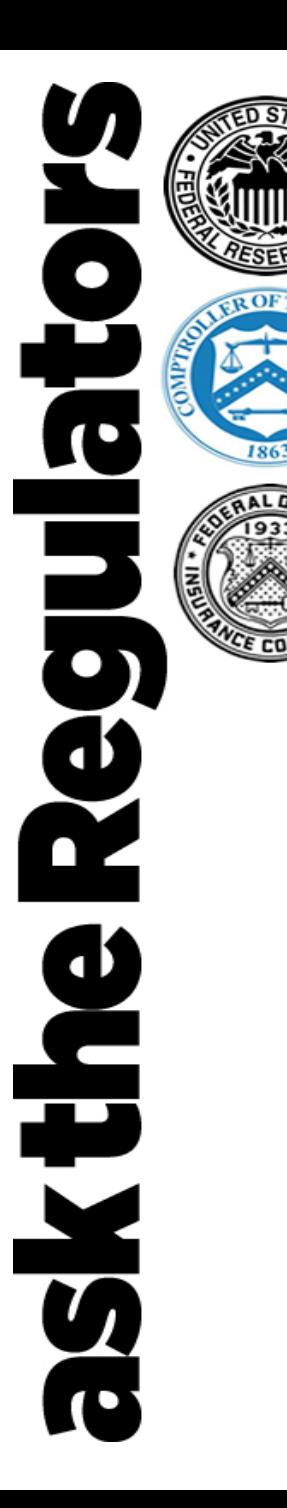

Enter your email address and check your email for a confirmation link to continue creating your account.

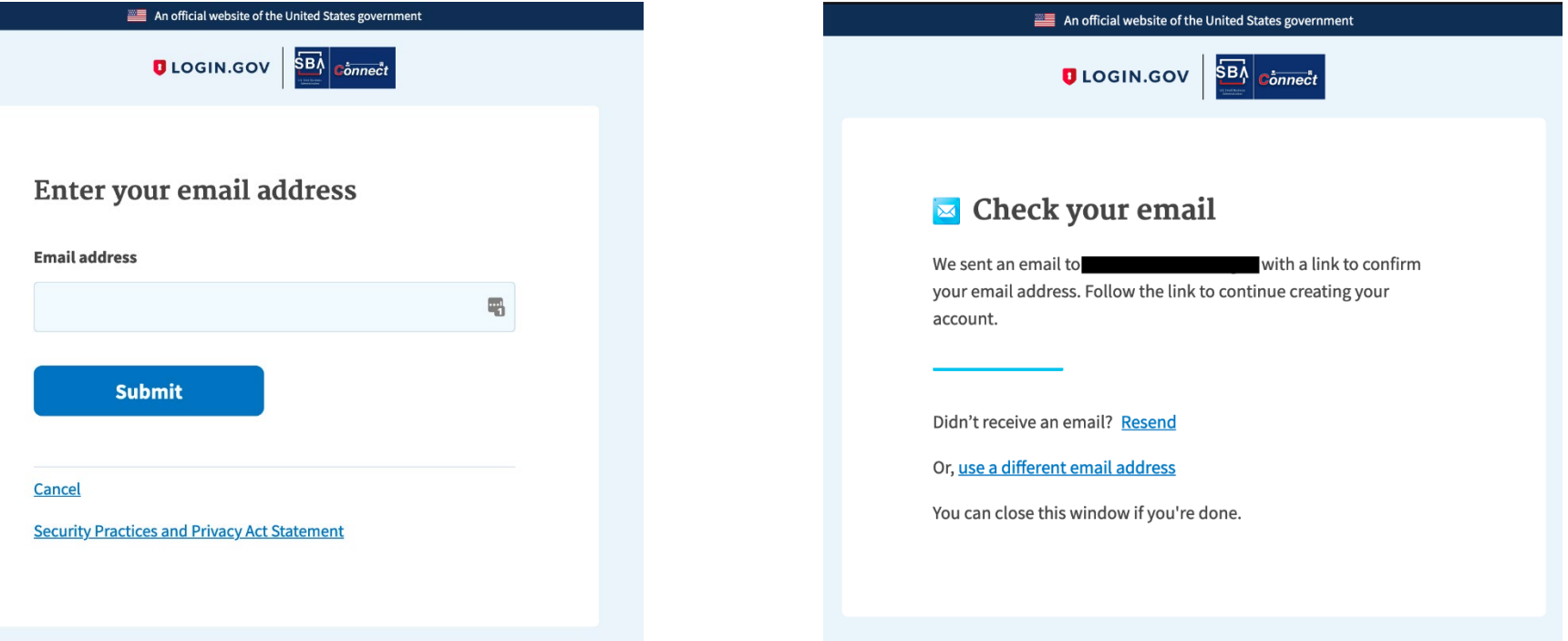

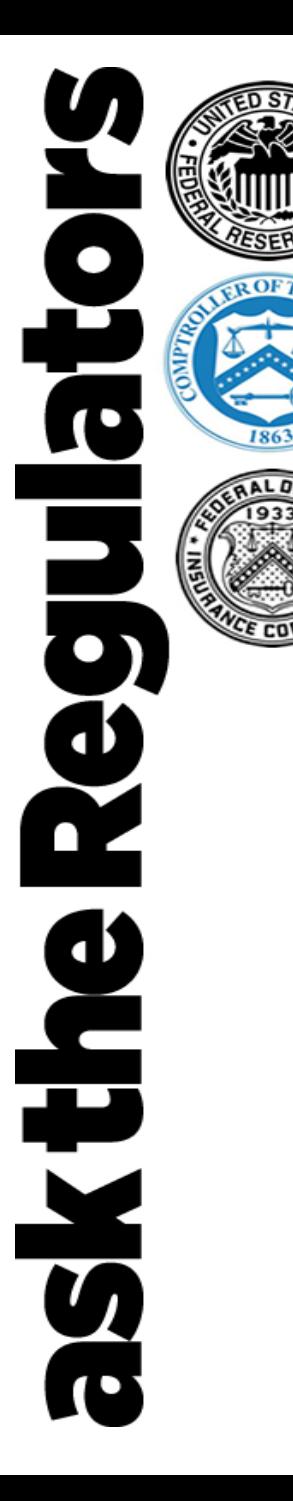

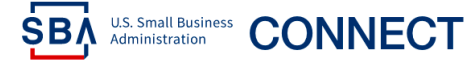

Request Access Wiew/Update Profile Logout Help ▼

**Hello Jessica Seale!** 

The SBA is currently unable to accept new applications for the Paycheck Protection Program based on available appropriations funding. Similarly, we are unable to enroll new PPP lenders at this time.

Login to your new account, and click "Request Access" in the navigation bar.

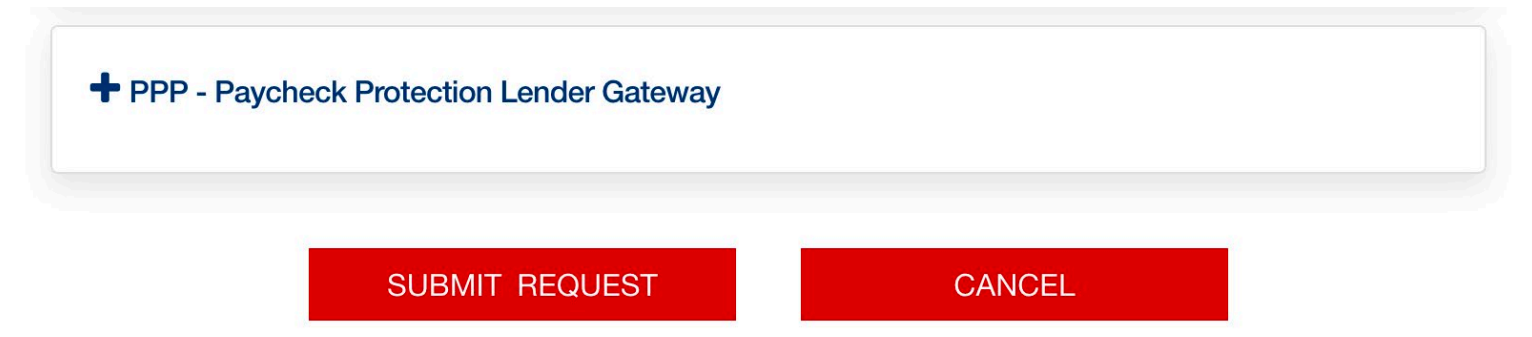

Then select "PPP – Paycheck Protection Lender Gateway" from the list of options.

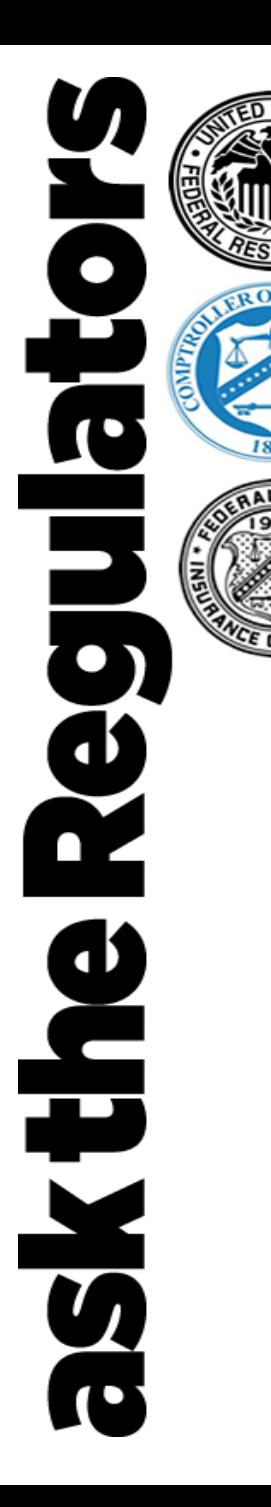

#### Request Access View/Update Profile Logout Help ▼ **Your Access** The SBA is currently unable to accept new applications for the Paycheck Protection Program based on available appropriations funding. Similarly, we are unable to enroll new PPP lenders at this time. + SBIC Web - Small Business Investment Company PPP - Paycheck Protection Lender Gateway  $\vee$  Lender Request O FRS O FDIC O NCUA O LOCATION ID Account Number: **XXXXXX** Your Lender Name Here Approved Authentication XXXXXXXXX Number: **SUBMIT REQUEST** CANCEL

**SBA** U.S. Small Business **CONNECT** 

- First select FRS, FDIC, NCUA, or Location ID
- Then enter the corresponding number for your lending institution
- In the second box, enter the 9 digit code provided by SBA when you were approved for PPP lending
- Existing 7(a) lenders can find this code in CAFS

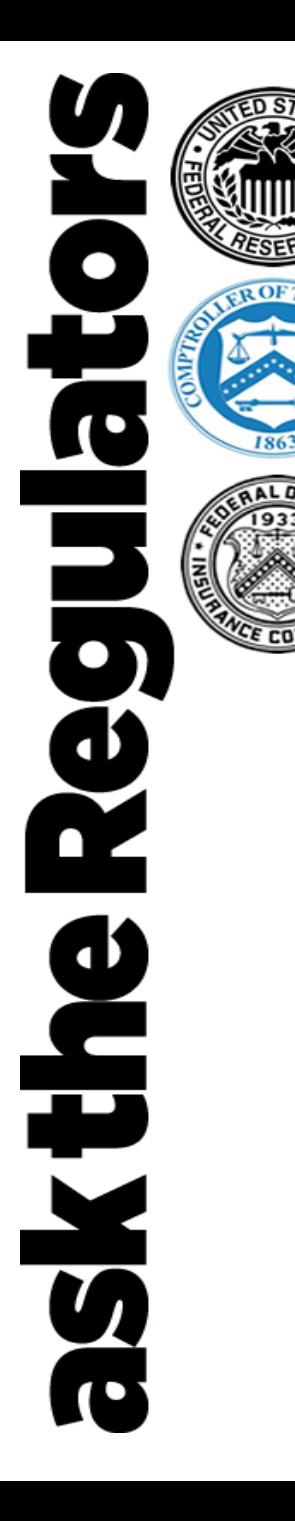

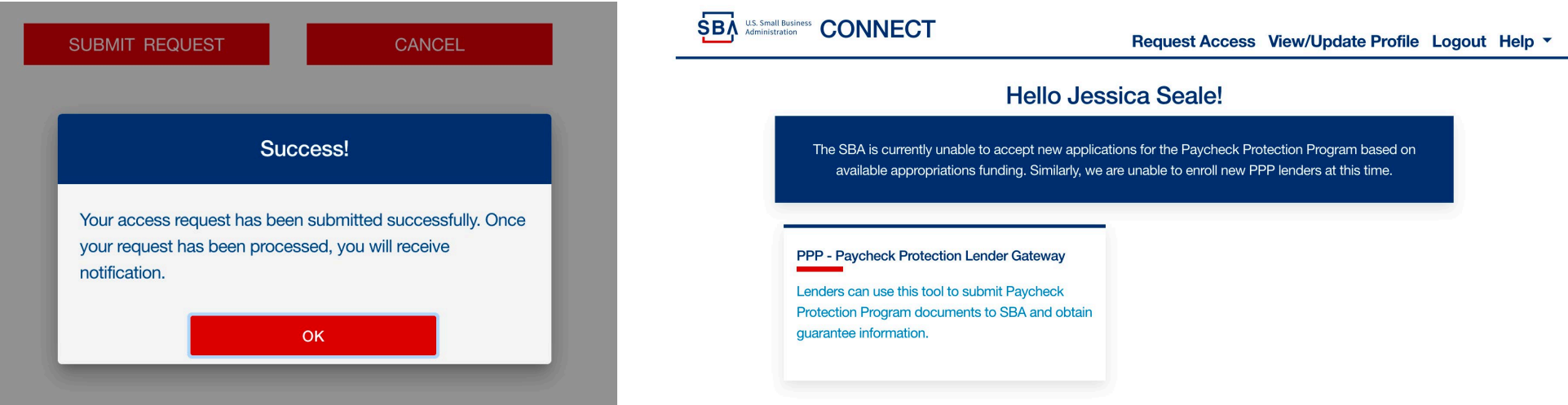

- When you have successfully entered your lender institution number and Authentication Number, you will receive a pop-up that says Success!
- Click the Connect logo to return home, and your PPP Paycheck Protection Lender Gateway access will be displayed
- Click the PPP link to begin entering PPP applications

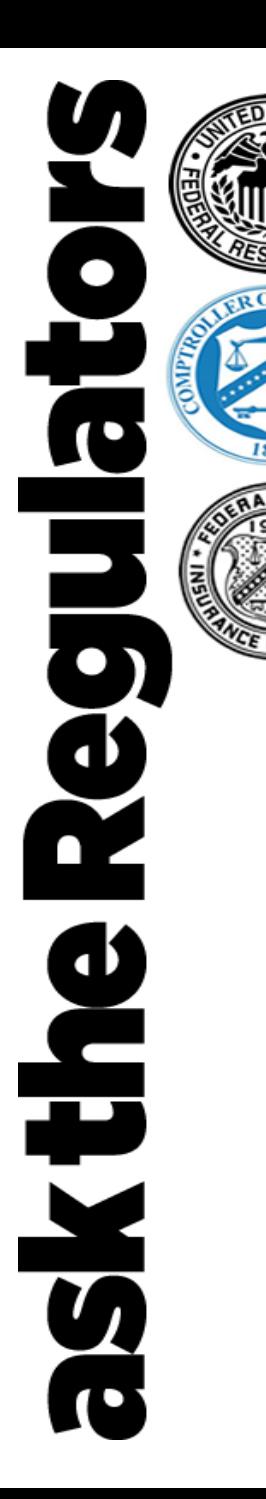

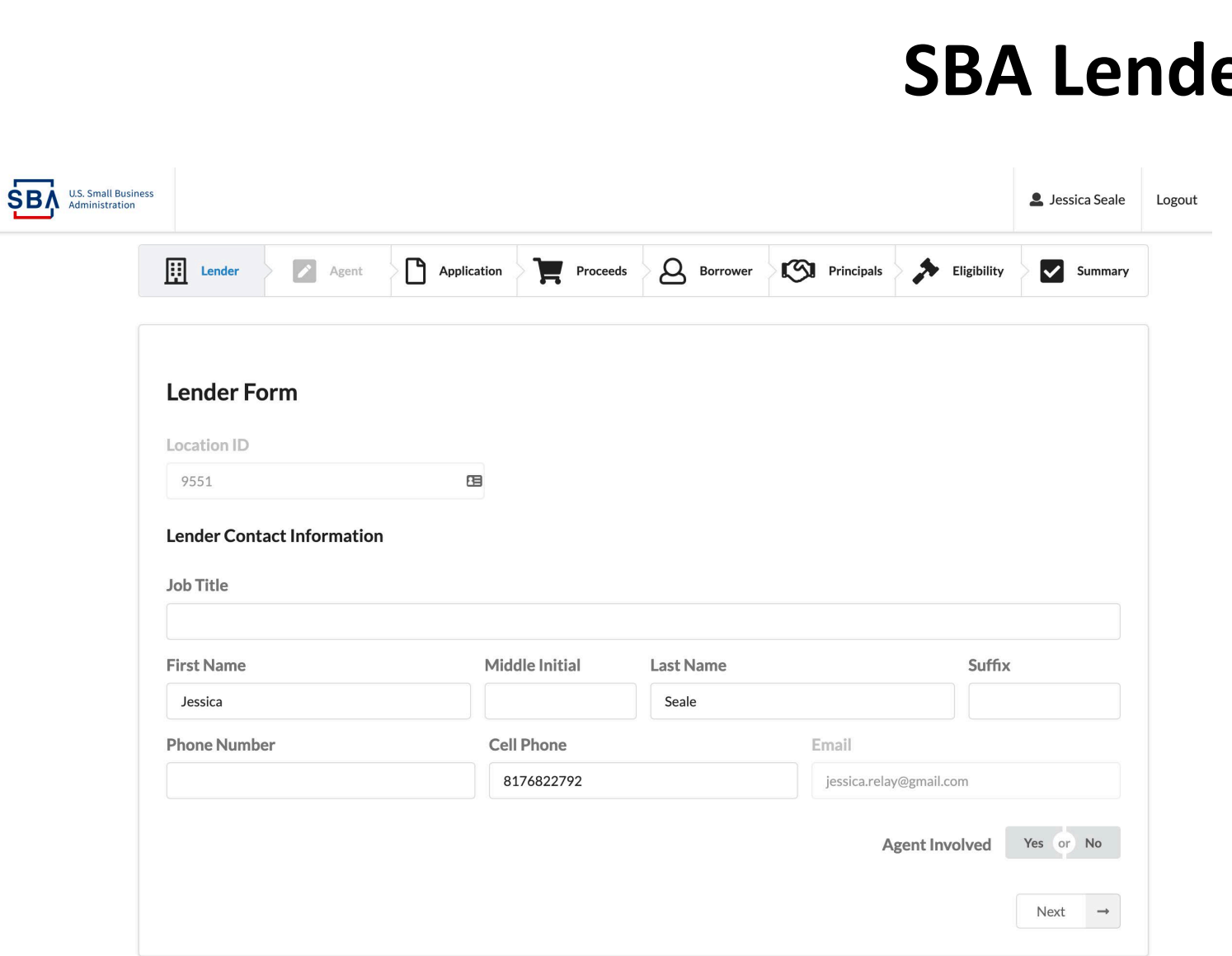

### er Gateway

- The Lender Gateway has 8 screens.
- If an Agent is involved in the loan, select "Yes" to advance to the Agent screen
- If an Agent is not involved in the loan, select "No" to skip the second screen

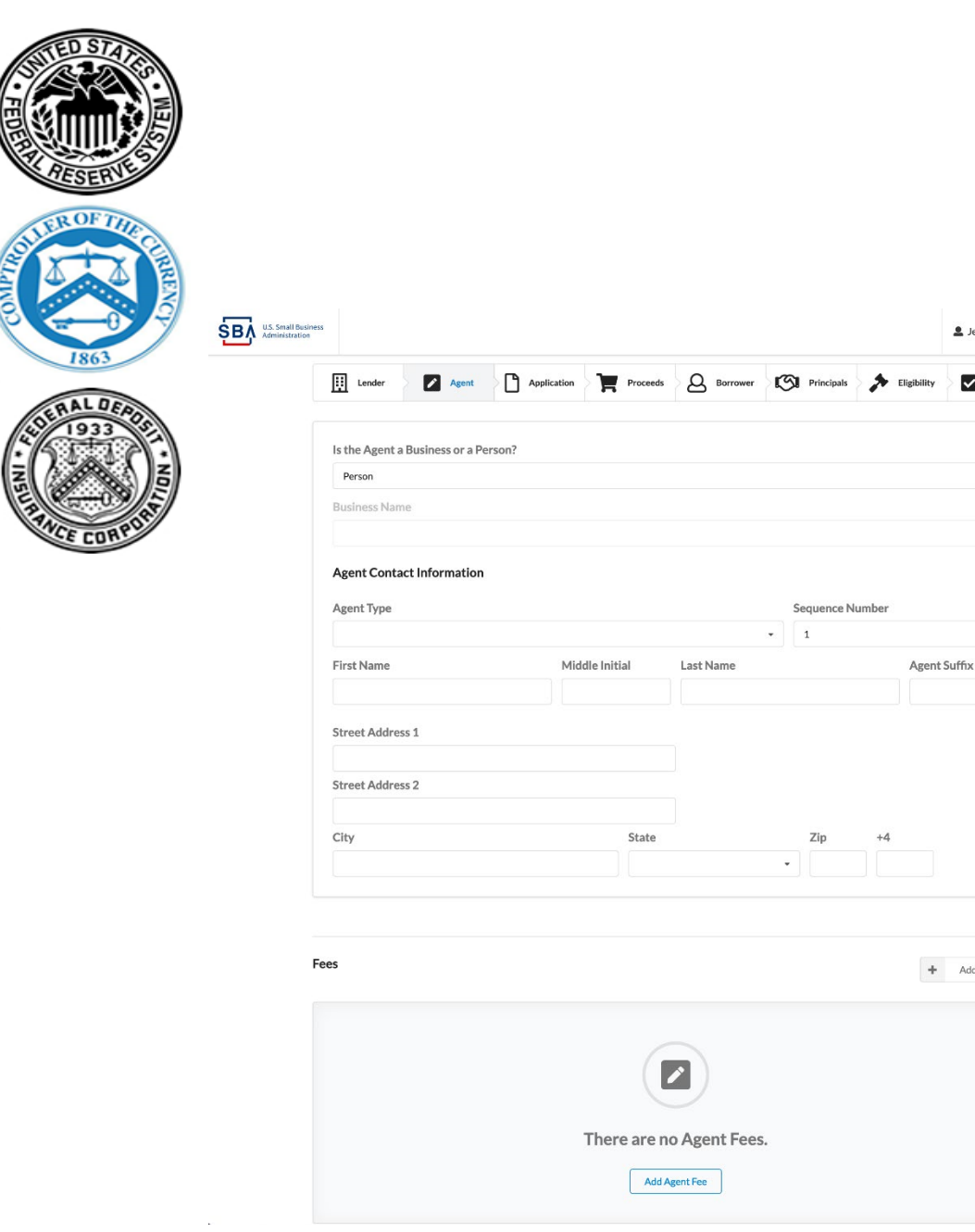

**Septers** 

**SKTHe** 

### **SBA Lender Gateway**

• The Agent screen includes all contact information for the Agent

9 Jessica Seale Logout

9

M

 $+$  Add Agent Fee

• A second optional field enables you to enter any fees associated with the Agent service

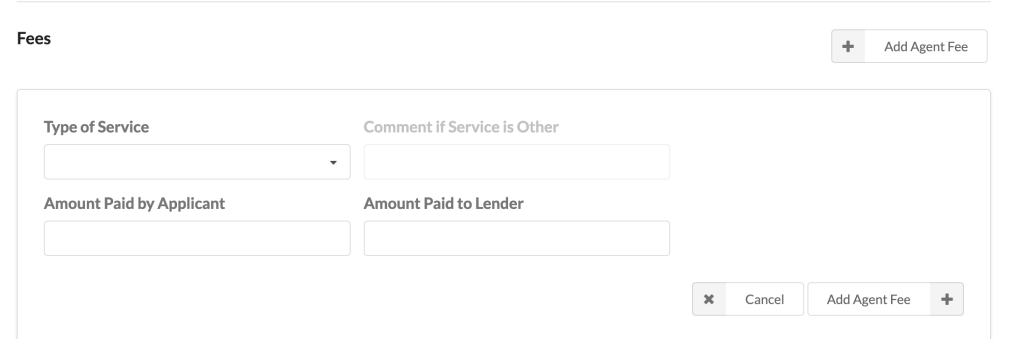

**27**

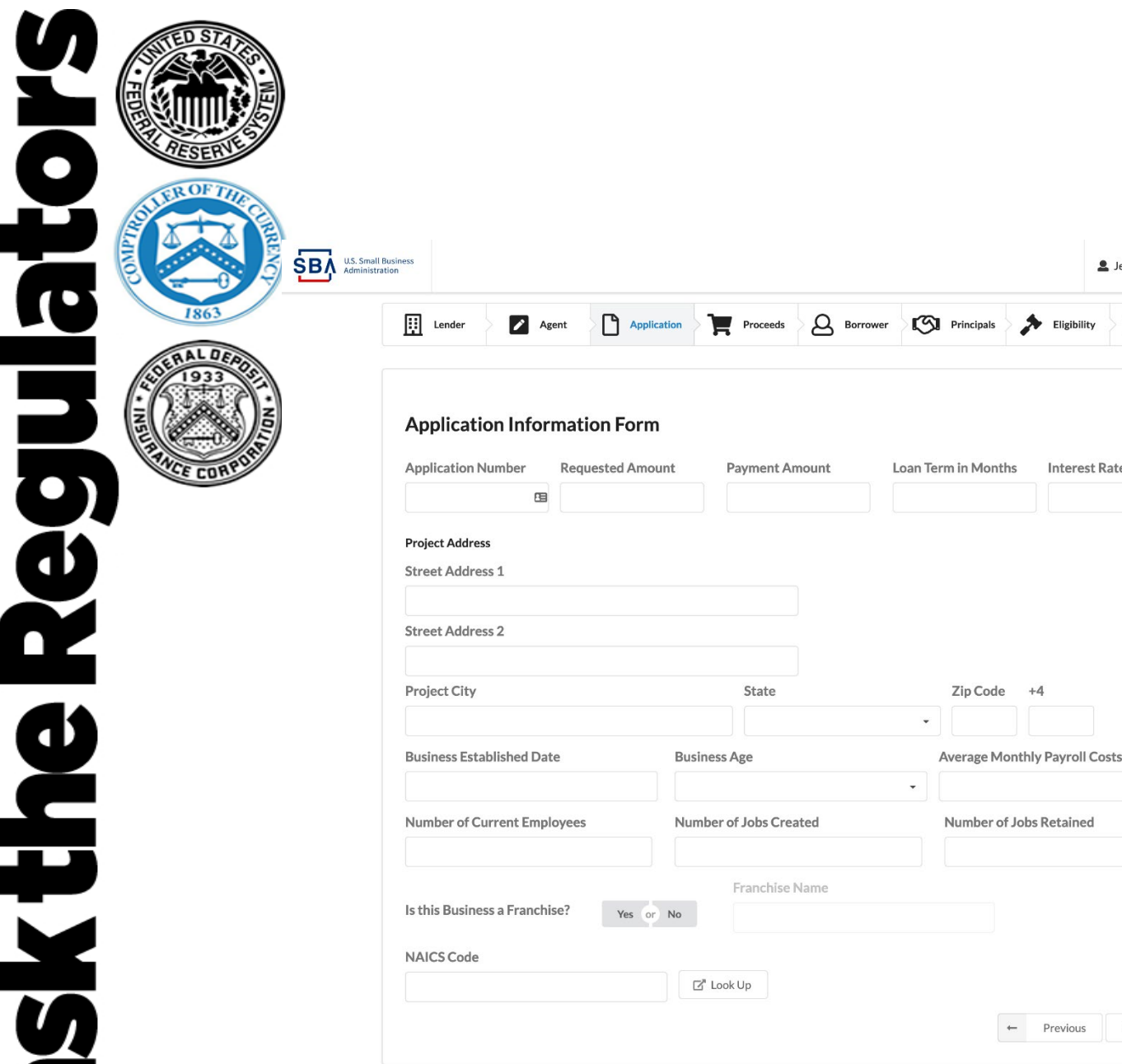

**Deck** 

**SKTHE** 

# **SBA Lender Gateway**

Subsica Seale

M Summary

**Interest Rate** 

Previous

Next  $\rightarrow$ 

Logout

- The Application screen includes primary application details
- Note: "Application Number" is for your institution's record keeping purposes. You may enter any unique identifier here
- Be sure to select Yes or No to the Business Franchise question to advance

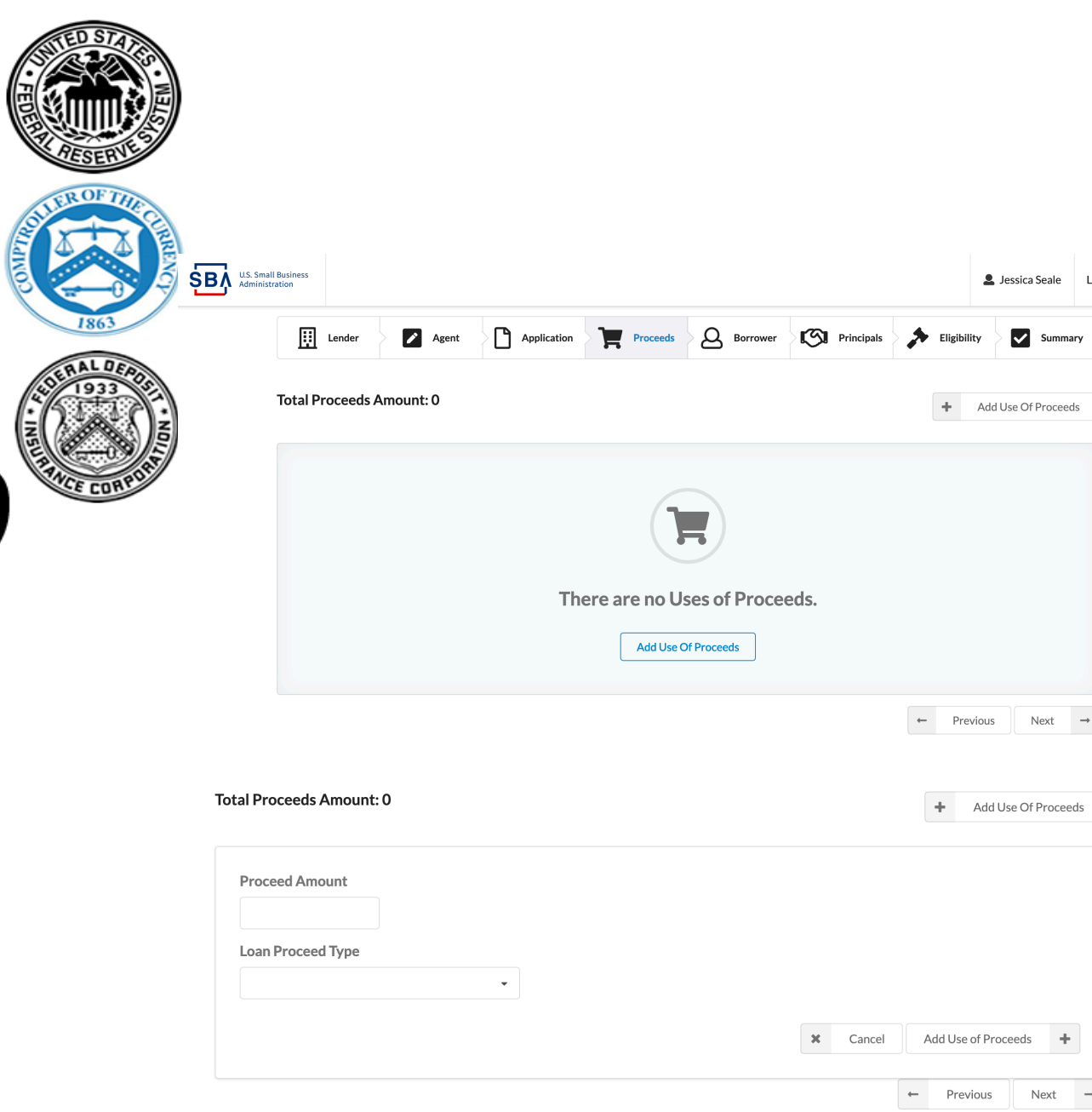

Reguiator

sk the

# **SBA Lender Gateway**

Logout

 $\rightarrow$ 

- The Proceeds screen is where you log how the loan will be used
- Click the Add Use of Proceeds button to fill in the Proceeds information
- You may add as many use of proceeds as necessary

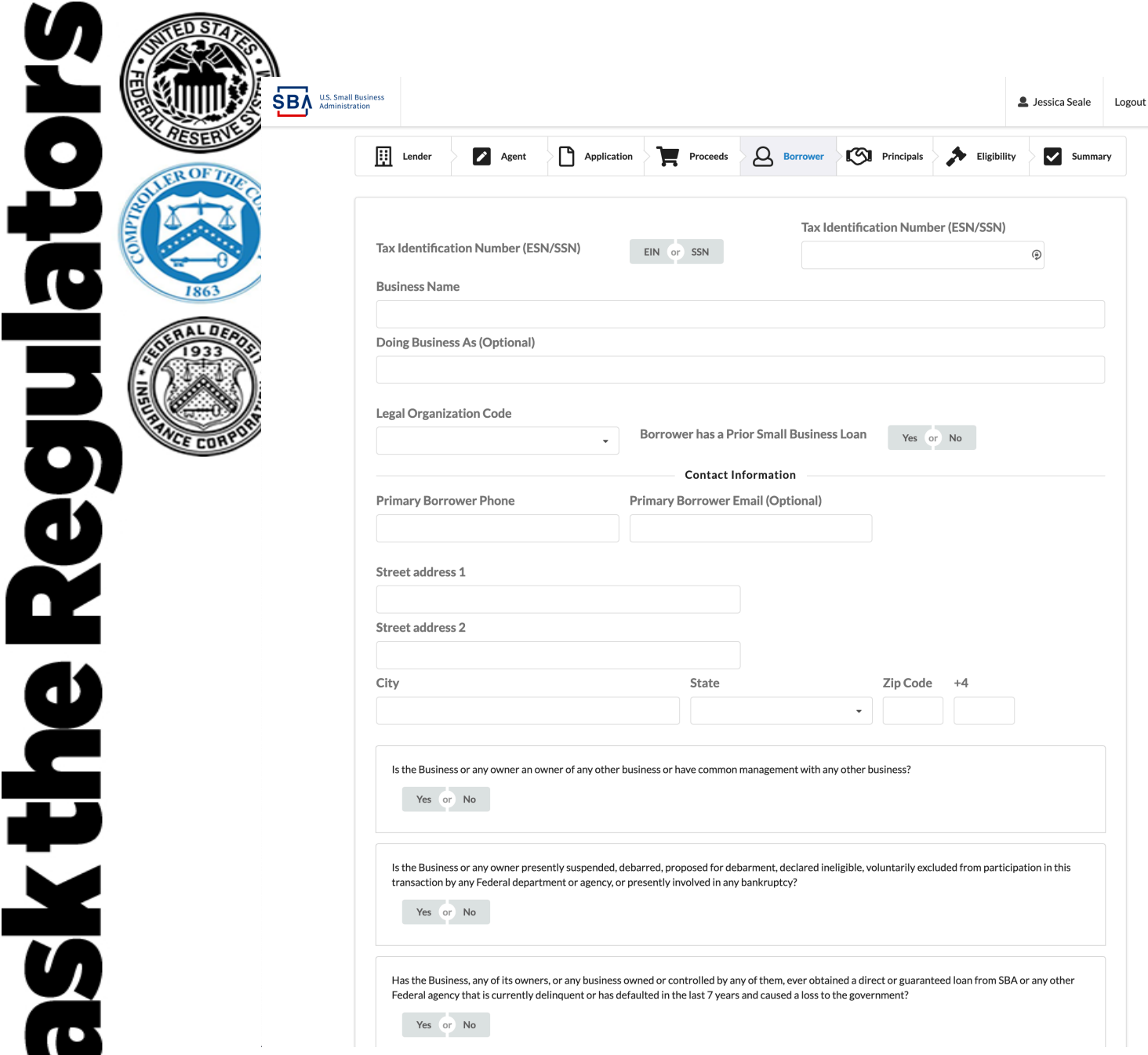

- On the next screen, enter Borrower Information.
- Be sure to select either EIN or SSN for the Tax Identification Number
- Be sure to select either Yes or No to all four additional form questions

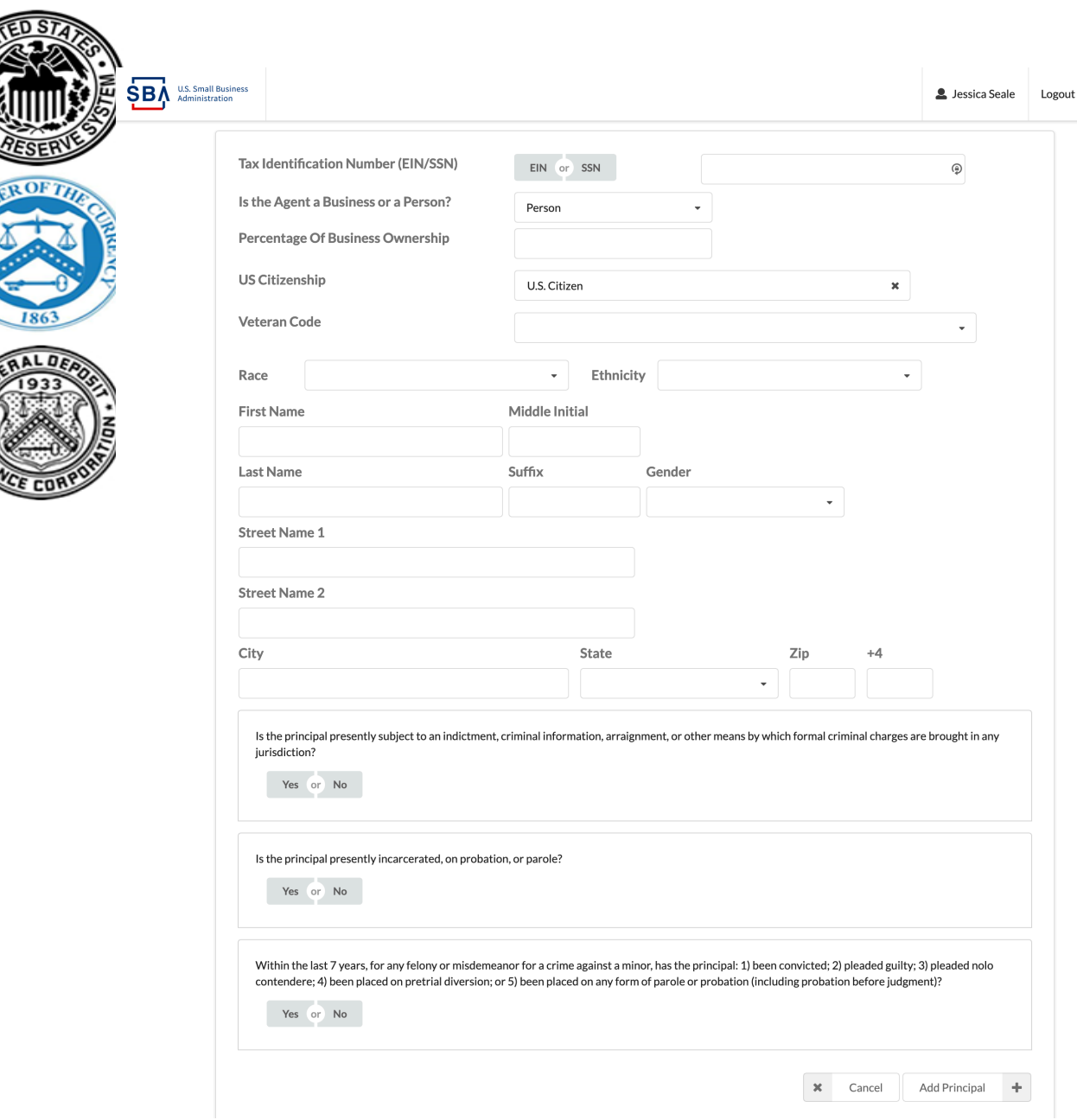

O

HOL

**Desire** 

SK the

- On the Principals screen, click Add Principal to input appropriate information
- You may add as many Principals as appropriate
- Remember to select EIN or SSN for Tax Identification Number
- Also make sure to select Yes or No to all three questions before proceeding

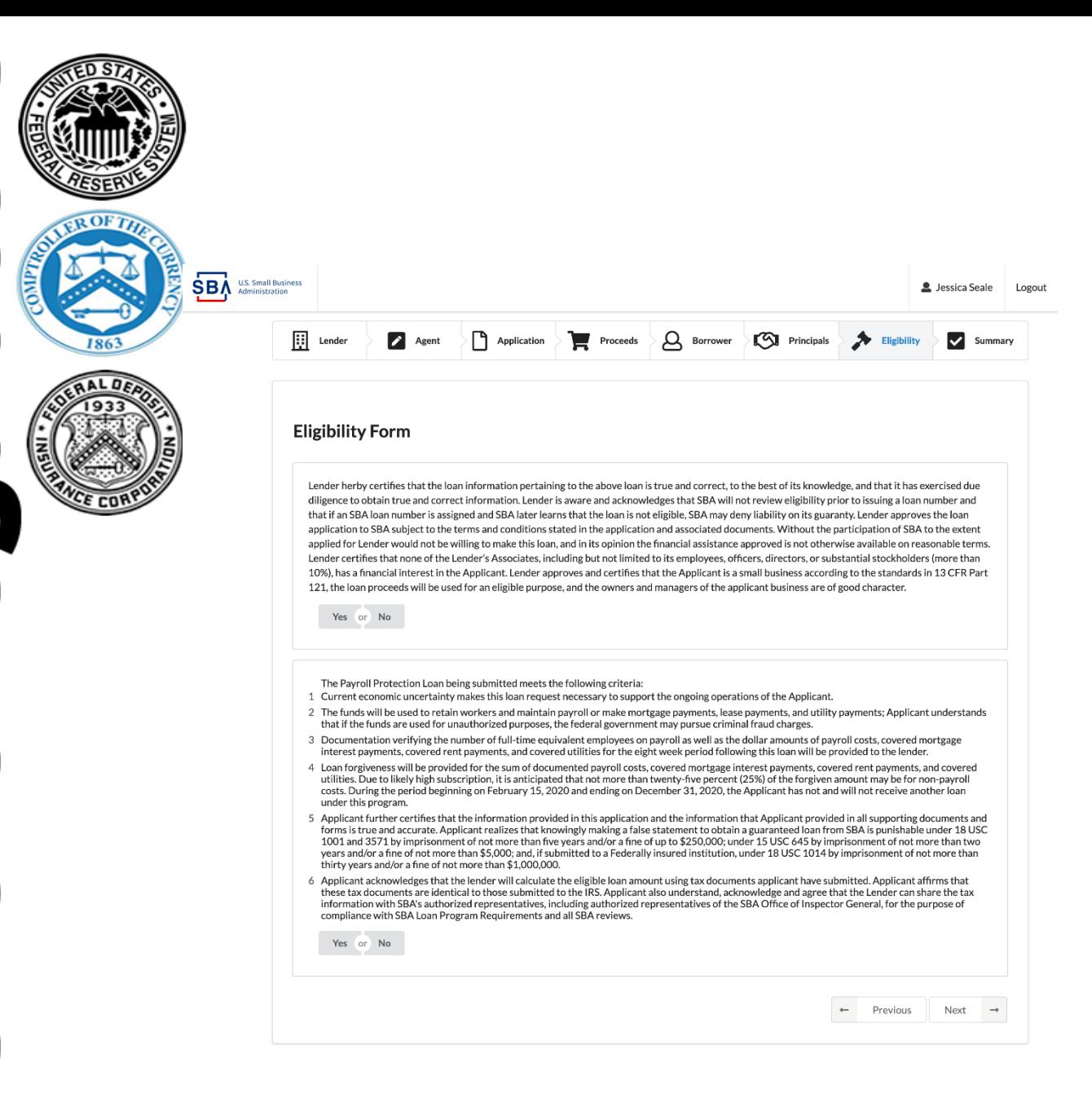

 $\frac{\theta}{\theta}$ 

<u>ed</u>

- The Eligibility screen includes Lender Certification that application information is correct
- This screen also includes Lender Certification that the loan being submitted meets the Payroll Protection Program criteria
- Please select Yes or No to certify the loan

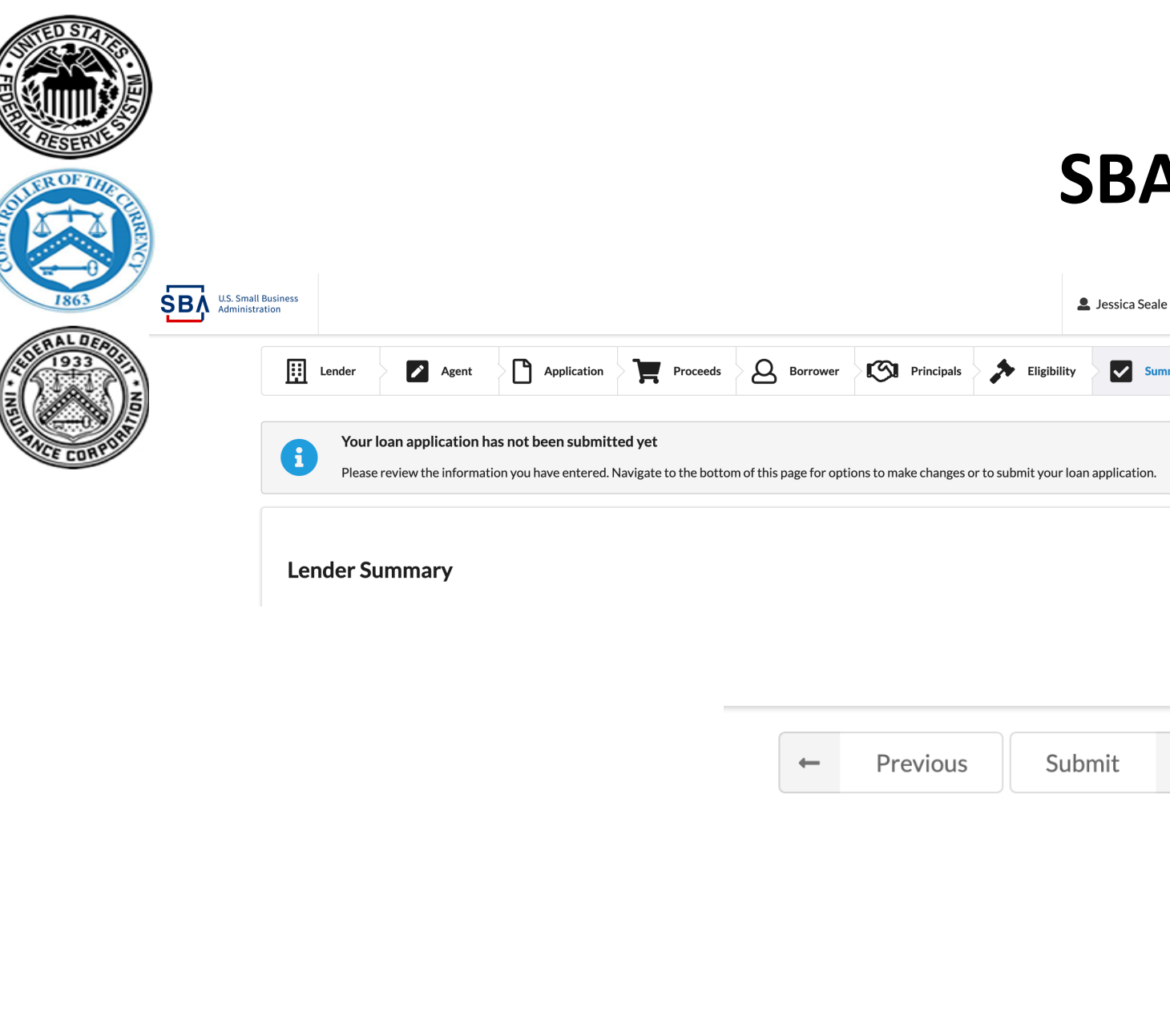

<u>ern</u>

i<br>U

### **SBA Lender Gateway**

Logout

- At the Summary screen, please verify that all data entered is correct
- When data is correct, click Submit
- You will immediately receive a Loan Authorization Number or an error code
- If successful, you will also receive an email with the Loan Authorization Number
- If an error, correct the necessary field(s) and resubmit

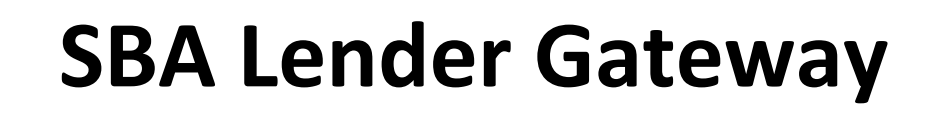

### **Key Points to Remember**

g

T

ee

**SKTMS** 

- Lender Gateway is only designed to enter borrower loans/applications into SBA loan systems
- Servicing actions and loan disbursement reports require accessing Capital Access Financial Systems (CAFS)
- To access CAFS: **[https://caweb.sba.gov/cls/dsp\\_login.cfm](https://caweb.sba.gov/cls/dsp_login.cfm)**

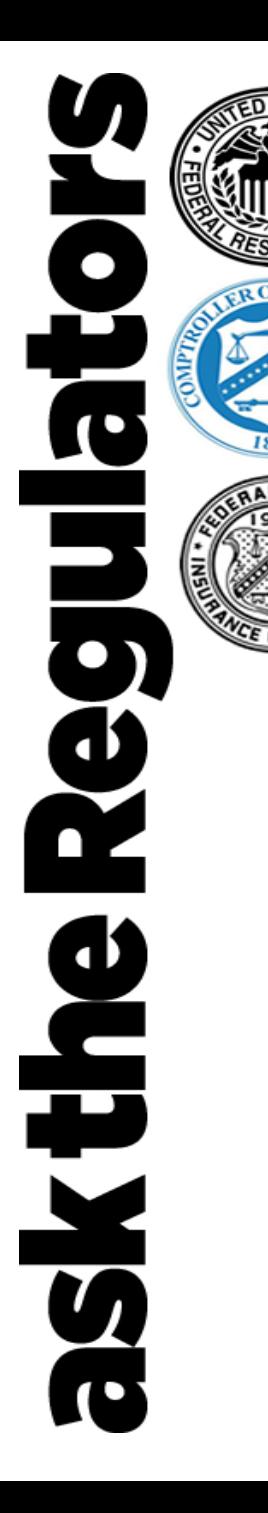

## **Expected Guidance for PPP lenders**

*Please note new guidance is frequently updated*

**Loan Forgiveness Process** 

**Disbursement Reporting and Lender Fees**

**Eligibility Considerations For Small Business Borrowers**

**Clarification about PPP program**

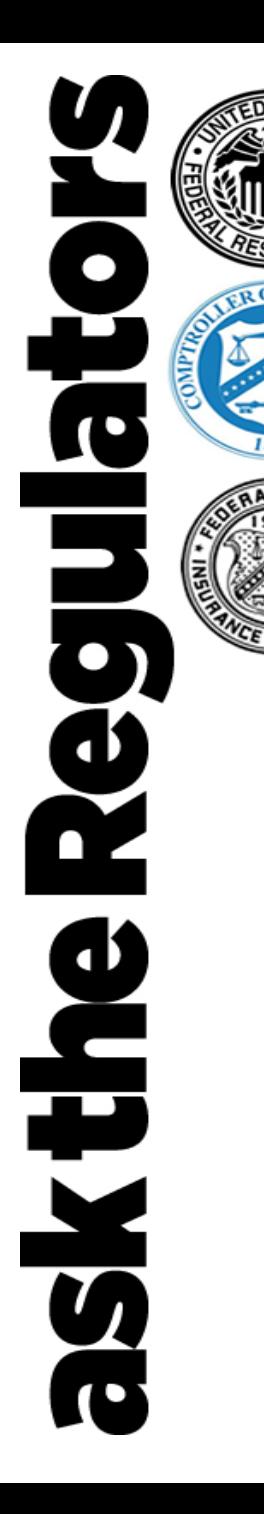

### **Additional Resources**

*Please note new guidance is frequently updated*

- **[www.treasury.gov/cares](http://www.treasury.gov/cares)**
- **[www.sba.gov/paycheckprotection](http://www.sba.gov/paycheckprotection)**
- **Lender Assistance Hotline: (833) 572 – 0502**
- **Lender Policy/Eligibility Questions: [7aquestions@sba.gov](mailto:7aquestions@sba.gov)**

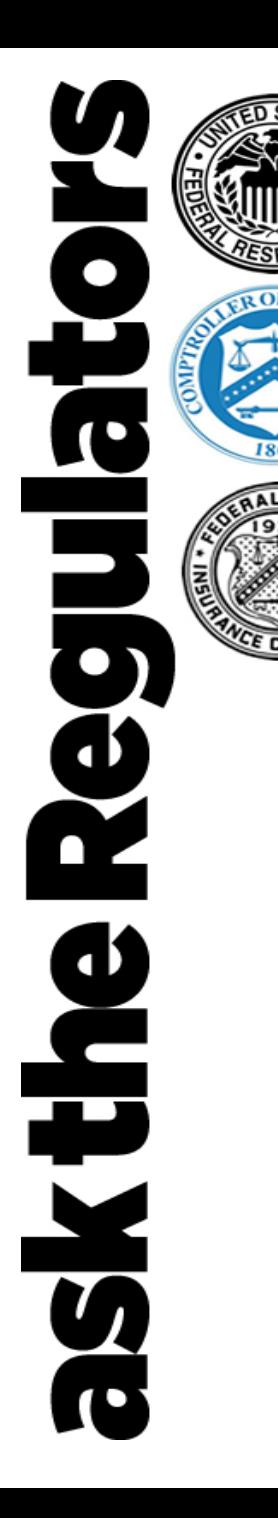

### **To ask a question:**

- **Email your question to:** [asktheregulators@stls.frb.org](mailto:asktheregulators@stls.frb.org)
- **Use the "Ask Question" button in the webinar tool**

# **Thanks for joining us.**